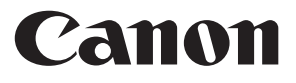

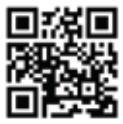

https://global.canon/cal

# **MP120-MG-es II**

- OHJEET **FI**
- INSTRUKTIONER **SV**
	- INSTRUÇÕES PT
		- ΟΔΗΓΙΕΣ **EL**
	- ИНСТРУКЦИЯ **RU**
		- UTASÍTÁSOK **HU**
- INSTRUKCJA OBSŁUGI E-IM-3292 **PL**

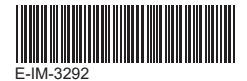

## **Contents SISÄLLYS**

## **SUOMI**

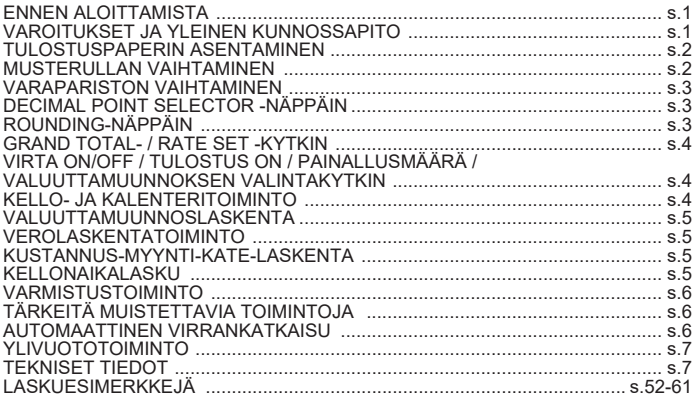

### **ENNEN ALOITTAMISTA**

- Lue seuraavat ohjeet ja varoitukset ennen laskimen käyttämistä. Pidä ohjeet tallessa tulevaa käyttöä varten.
- 1) Poista eristävä teippi ja paina laskimen takana olevaa [RESET]-painiketta ennen käyttöä. (Kuva (a)
- ennen käyttöä. (Kuva ❹)<br>2) Kytke laskin Canonin sovitin. (Kuva ❶)

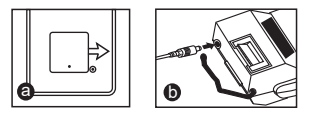

## **VAROITUKSET JA YLEINEN KUNNOSSAPITO**

- Älä käytä laskinta suorassa auringonvalossa tai jätä laskinta suoraan auringonvaloon. Lisäksi tulee välttää paikkoja, joissa lämpötila vaihtelee nopeasti tai joissa on paljon kosteutta, pölyä ja likaa.
- Puhdista laitteen kotelo kuivalla liinalla. Älä käytä vettä tai puhdistusaineita.
- Käytä tulostinta vain paperirullan ollessa paikallaan.
- Vältä laskimen käyttämistä paikoissa, joissa on metallilastuja, sillä ne voivat vaikuttaa laskimen sähköpiireihin.
- Älä laita mitään laskimen päälle tai varsinkaan tulostinmekanismin päälle.
- Kytke laskin pois päältä ennen kuin irrotat pistokkeen pistorasiasta.
- Jos laitteessa ilmenee sähkövika (esim. savua), irrota pistoke välittömästi pistorasiasta. Pistorasian tulee olla lähellä laitetta ja helposti käytettävissä.

### **TULOSTUSPAPERIN ASENTAMINEN**

- 1) Nosta paperivarsi ylös (kuva $(1)$ ).
	- Leikkaa paperia asentaessasi paperin reuna kuvan mukaisesti.
- 2) Aseta uusi paperirulla varteen. Paperin reunan tulee olla kuvan mukaisesti  $(kuva (2)).$ 
	- Tavallinen laskinpaperi leveys: 57mm / Maks. halkaisija: 86mm
- 3) Työnnä paperi laitteen takana olevaan koloon. (kuva  $(3)$ )
- 4) Kytke laskin päälle. Liikuta paperia painamalla paperinsyöttönäppäintä.  $(kuva(4)).$

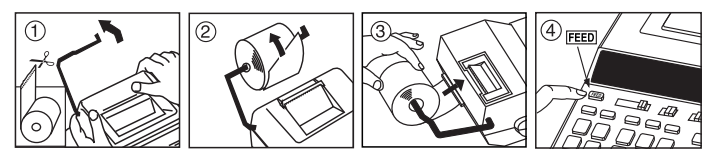

## **MUSTERULLAN VAIHTAMINEN (CP-13)**

Huom: Kytke virtakytkin off-asentoon.

- 1) Irrota tulostinkansi. (Kuva  $(5)$ )
- 2) Pidä musterullan vasemmasta reunasta kiinni kuvan mukaisesti samalla kun vedät sitä ylöspäin. Irrota musterulla nostamalla. (Kuva  $(\widehat{B})$ )
	- Tulostusjälki pysyy selvänä, kun musterulla vaihdetaan noin kahdeksan tulostuspaperirullan käytön jälkeen.
- 3) Aseta uusi musterulla. (Kuva $(7)$ )
- 4) Asenna tulostinkansi. (Kuva  $\widehat{(8)}$ )
	- Käytä vain musterullaa CP-13.
	- Älä yritä täyttää musterullaa, koska se saattaa aiheuttaa mekaanisia ongelmia.

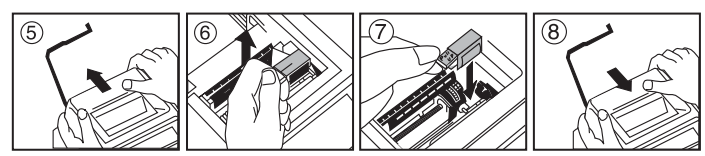

## **VARAPARISTON VAIHTAMINEN**

Muistin varaparisto pitää veroprosentin, valuuttakurssin, kellon ja kalenterin asetukset tallessa, kun virta on katkaistuna tai verkkojohto irrotettuna.

Paristo: 1 litiumparisto (tyyppi : CR2032)

Pariston kesto: varakäytössä 2 vuotta

Paina varapariston vaihtamisen jälkeen [RESET]-painiketta. Muista asettaa kalenteri, kello, valuutta ja veroprosentti uudelleen nollauksen jälkeen.

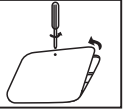

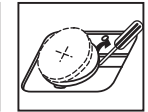

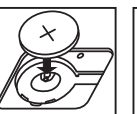

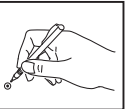

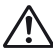

**VAROITUS :** Räjähdysvaara, jos paristo vaihdetaan vääränlaiseen. Hävitä käytetyt paristot ohjeiden mukaisesti.

## **DECIMAL POINT SELECTOR -NÄPPÄIN**

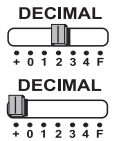

käytetään desimaalipaikan määrittämiseen (0, 1, 2, 3, 4) laskutoimituksen tuloksissa.

**+ (Yhteenlasku)** – yhteenlasku- ja vähennystoiminnot tehdään automaattisesti kahdella desimaalilla. Tästä on hyötyä  $\frac{1}{2}$   $\frac{1}{2}$   $\frac{1}{2}$   $\frac{1}{2}$   $\frac{1}{2}$   $\frac{1}{2}$  valuuttalaskutoimituksissa.

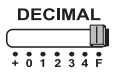

**F (Liukuva desimaalierotin)** – kaikki vaikuttavat numerot 12 merkkiin saakka tulostetaan tai näytetään.

## **ROUNDING-NÄPPÄIN**

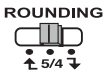

käytetään pyöristämiseen ylöspäin  $\oint$ ], pyöristämiseen [5/4], tai pyöristämiseen alaspäin [ ] tuloksessa valmiiksi valittuihin desimaaleihin.

## **GRAND TOTAL- / RATE SET -KYTKIN**

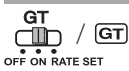

**GRAND TOTAL –** Kun laskutoimitukset tehdään GT-kytkimen ollessa ON-asennossa, yhteenlasketut arvot lisätään  $v$ hteensä-muistiin. Aina kun  $\mathbf{F}$  -näppäintä painetaan, välisumman numero tulostuu symboleiden G+ kera. Kun  $G$ Tnäppäintä painetaan, yhteensä-välisumma tulostuu symboleiden G $\Diamond$  Painamalla  $\boxed{GT}$ -näppäintä toistuvasti saat näkyviin kokonaissumman, jonka jälkeen näkyvät symbolit G**\***.

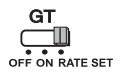

**RATE SET –** aseta kytkin asentoon RATE SET, kun haluat asettaa tai hakea veron ja valuuttakurssin.

### **VIRTA ON/OFF / TULOSTUS ON / PAINALLUSMÄÄRÄ / VALUUTTAMUUNNOKSEN VALINTAKYTKIN**

**OFF ON CONV**

Laskimen sammutus.

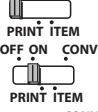

Laskimen kytkeminen päälle. Syötöt ja tulokset näkyvät näytössä, mutta niitä ei tulosteta.

**OFF ON CONV**

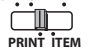

Syötöt ja tulokset näkyvät näytössä ja ne tulostuvat.

**OFF ON CONV** חור **PRINT ITEM**

Aseta kytkin ITEM-asentoon, jos haluat tulostaa näppäinten  $[\pm]$  ja painalluskertojen määrän (enintään 999). Painallusmäärä tulostuu paperirullan vasempaan reunaan, kun  $\ket{\#\Diamond}$  -,  $\ket{\mathbf{X}}$  -,  $\ket{\mathbf{M}\Diamond}$  - tai -näppäintä painetaan.

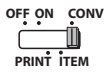

j

**FC** 

Aseta kytkin CONV-asentoon, jos haluat suorittaa valuuttamuunnoksen laskutoimituksia. Syötöt ja tulos näkyvät näytössä ja tulosteessa.

## **KELLO- JA KALENTERITOIMINTO**

- käytetään kello- tai kalenteritilan välillä vaihtamiseen.
	- käytetään 12 tai 24 tunnin välillä vaihtamiseen kellotilassa ajan asetuksessa.
	- käytetään päivämäärän ja kellonajan asettamiseen kalenteri- ja kellotilassa.
	- käytetään AM- tai PM- tilan välillä vaihtamiseen kellotilassa ajan asetuksessa.
- käytetään päivämäärämuodon valitsemiseen kalenteritilassa; vaihtoehtoja ovat VVVV/KK/PP, PP/KK/VVVV ja KK/PP/VVVV.

## **VALUUTTAMUUNNOSLASKENTA**

Aseta kytkin -asentoon ja syötä valuutan muuntokurssi. Paina sitten , **C2 C1 OFF ON RATE SET** 

- tai **|\_ | C3** valuuttakurssin tallentamiseksi.
- tai Palauta tallennettu valuutan muuntokurssi painamalla -näppäintä. **C3**
- Paina |**\_|≸** -näppäintä, kun haluat muuttaa näkyvän valuuttaluvun |\_|G1 -, **L**JC2 -tai LJC3 -kohdassa L\_l≸ -arvoksi.
- Paina |\_|**c**? tai |\_|**c**3 -näppäintä, kun haluat muuttaa näkyvän **v**aluuttaluvun∐\_\$-arvosta  $\Box$ c1-,  $\Box$ C2- tai  $\Box$ C3 -arvoksi.
- **·** Yhdelle (1) ja suuremmille arvoille voi antaa enintään kuusi (6) numeroa. Yhtä (1) pienemmille arvoille voi antaa enintään kahdeksan (8) numeroa (esim. 0,1234567) sisältäen nollan kokonaisluvulle ja alussa olevat nollat (vaikka vain seitsemän (7) merkityksellistä numeroa voidaan määrittää laskettuna vasemmalta ja aloittaen ensimmäisestä luvusta, joka ei ole nolla).

### **VEROLASKENTATOIMINTO**

 $TAX +$ **Add Tax -näppäin** – verosumman lisääminen näkyvään arvoon.

 $TAX-$ **Deduct Tax -näppäin** – verosumman vähentäminen näkyvästä arvosta.

**Huom:** Kalenteri, kello, vero ja valuuttakurssi nollautuvat, jos kaikki virtalähteet ja varaparisto irrotetaan. Nollaa asetukset tässä tapauksessa.

## **KUSTANNUS-MYYNTI-KATE-LASKENTA**

COST – Käytetään kustannuksen, myyntihinnan, kateprosentin ja katesumman laskentaan. Saat tuloksen antamalla minkä tahansa kahden kohteen arvon. (esim. anna kustannus ja myyntihinta, jotta saat kateprosentin %.)

### **KELLONAIKALASKU**

– käytetään laskemaan ajan määrä tai toimintojen kesto, kuten palkanmaksun tunnit ja kustannusarvio.

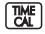

– Käytetään 12 tai 24 tunnin välillä vaihtamiseen kellonajan laskentatilassa.

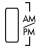

- Käytetään siirtymään AM tai PM välillä aikalaskennassa.
- \*\* Minuuttien syöttöarvo: 0–59. Arvot, jotka ovat suurempia kuin 59, muutetaan automaattisesti lisäämällä tunteja.
- \*\* Laskualue: –99 tuntia 59 minuuttia … 99 tuntia 59 minuuttia. Jos annettu tai tuloksena saatava arvo ei ole sallitulla alueella, kellonajan laskutoimitus saa aikaan ylivuotovirheen.

### **VARMISTUSTOIMINTO**

- **MODE**
- Käytetään tietueen tarkistusprosessin (Check record) käynnistämiseen. CHE tulee näyttöön.
- **CHECK**
- Käytetään tarkistusprosessin (Check) käynnistämiseen. Tarkistusprosessissa käyttäjän antamia arvoja verrataan aiemmin kirjattuun käyttöjonoon. "CHE StArt" tulee näyttöön.
- Kytkinten asetuksen on vastattava ensimmäistä ja toista toimintosyötettä. Jos kytkimet eivät vastaa toisiaan, alla oleva viesti tulostuu.
	- \* ••001•• desimaaliasetuksessa on eroa
	- \* ••002•• pyöristysasetuksessa on eroa
- Laskimessa on 100 vaiheen toimintojono, josta on hyötyä tarkistusprosessissa. Jos laskin on toimintojonon ulkopuolella, se ei salli siirtymistä Double Check -toimintoon. Viesti "E CHE St FULL" tulee näyttöön.
- Paina ensimmäisessä syötteessä Mooren -näppäintä laskutoimituksen lopettamiseksi tarkistusta varten. "......." lostuu.

Paina toisessa syötteessä Moore-näppäintä ja keskeytä tarkistusprosessi. "••000••" tulostuu.

## **TÄRKEITÄ MUISTETTAVIA TOIMINTOJA**

**Clear Entry / Clear-näppäin** – Tyhjennä viimeksi annettu arvo painamalla kerran laskutoimitusta tehdessäsi. Tyhjennä kaikki annetut arvot muistia lukuun ottamatta painamalla uudelleen. Tällä näppäimellä tyhjennetään myös ylivuotovirhe.

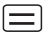

**Equal-näppäin** – Obtain multiplication and division results.

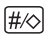

**Non-Add/subtotal-näppäin** – Käytetään tulostamaan tietoja, jotka eivät vaikuta laskutoimitukseen, kuten päivämäärät ja sarjanumerot. Arvot tulostuvat paperin vasempaan reunaan. Sitä käytetään myös välituotteiden saamiseen.

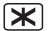

**Total-näppäin**– Hanki lisäys- ja vähentämistulokset.

**FEED Paper Feed -näppäin** – käytetään paperin liikuttamiseen.

## **AUTOMAATTINEN VIRRANKATKAISU**

Kun virta on kytketty "päälle" ja laskin ei käytetä noin. 7 minuuttia. Laskin siirtyy virransäästötilaan automaattisesti oranssi LED-valo-up. Paina 乌上l-näppäintä laskin palaa normaaliin laskumoodista.

## **YLIVUOTOTOIMINTO**

Seuraavissa tapauksissa, kun E tulee näkyviin, pisteviiva tulostuu, näppäimistö lukkiutuu sähköisesti ja jatkokäyttö on mahdotonta. Tyhjennä ylivuoto painamalla -näppäintä. Ylivuotoa ilmenee, kun

- 1) tulos tai muistin sisältö ylittää 12 merkkiä desimaalipilkun vasemmalla puolella.
- 2) yritetään jakaa nollalla.
- 3) peräkkäinen käyttönopeus on suurempi kuin laskimen käsittelynopeus. (puskurimuistin ylivuoto)

 Sähkömagneettinen häiriö tai sähköstaattinen purkaus voi aiheuttaa näyttöön toimintahäiriöitä tai muistin sisällön katoamisen tai muuttumisen. Jos näin käy, paina kuulakärkikynän kärjellä (tai vastaavalla terävällä esineellä) laskimen takana olevaa [RESET]-painiketta. Muista asettaa kalenteri, kello, valuutta ja veroprosentti uudelleen nollauksen jälkeen.

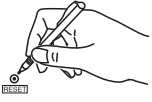

**EUROPE ONLY** 

**TEKNISET TIEDOT**

Virtalähde: DC 6.3V, Käyttämällä AD-11 III (Eurooppa) / AD-35 II (Australia / Uusi-Seelanti) Käyttölämpötila: 0–40 °C Laskentakapasiteetti: enintään 12 merkkiä Mitat: 266 mm (pituus) x 189 mm (leveys) x 62 mm (korkeus) Paino: 557 g ilman varaparistoa (Voi muuttua ilman erillistä ilmoitusta)

Vain Euroopan unionin sekä ETA:n (Norja, Islanti ja Liechtenstein) alueelle Nämä tunnukset osoittavat, että sähkö- ja elektroniikkalaiteromua koskeva direktiivi (SER-direktiivi, 2012/19/EU), paristoista ja akuista annettu direktiivi (2006/66/EY) sekä kansallinen lainsäädäntö kieltävät tuotteen hävittämisen talousjätteen mukana. Tuote on vietävä asianmukaiseen keräyspisteeseen, esimerkiksi kodinkoneliikkeeseen uutta vastaavaa tuotetta ostettaessa tai viralliseen sähkö- ja elektroniikkalaiteromun tai paristojen ja akkujen keräyspisteeseen. Sähkö- ja elektroniikkalaiteromun virheellinen käsittely voi vahingoittaa ympäristöä ja ihmisten terveyttä, koska laitteet saattavat sisältää ympäristölle ja terveydelle haitallisia aineita. Tuotteen asianmukainen hävittäminen säästää myös luonnonvaroja. Jos haluat lisätietoja tämän tuotteen kierrätyksestä, ota yhteys kunnan

jätehuoltoviranomaisiin tai käyttämääsi jätehuoltoyhtiöön tai käy osoitteessa www.canon-europe.com/sustainability/approach/.

## **Contents INNEHÅLL**

## **SVENSKA**

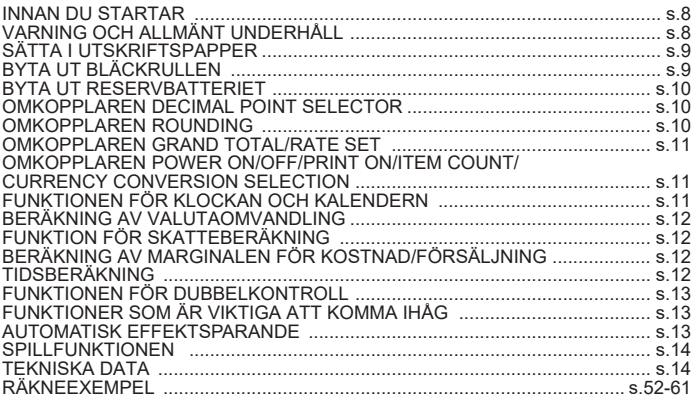

### **INNAN DU STARTAR**

- Läs följande instruktioner och säkerhetsföreskrifter innan du använder kalkylatorn. Behåll detta blad för framtida referens.
- 1) Ta bort isoleringstejpen och tryck på knappen [RESET] på baksidan av kalkylatorn innan du använder den. (Bild  $\textcircled{\small{a}}$ )
- 2) Anslut räknaren till Canon adaptern. (Bild  $\textcolor{orange}\bullet$ )

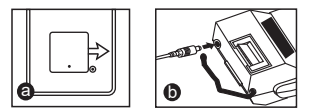

## **VARNING OCH ALLMÄNT UNDERHÅLL**

- Använd inte och lämna inte kalkylatorn i direkt solljus. Undvik även platser som utsätts för snabba temperaturförändringar, hög luftfuktighet, damm och smuts.
- Använd en torr trasa när du rengör enhetens fodral. Använd inte vatten eller rengöringsmedel.
- Använd bara skrivaren när en pappersrulle är isatt.
- Undvik att använda kalkylatorn på platser med järnfilspån, eftersom de kan påverka de elektriska kretsarna i kalkylatorn.
- Placera inget ovanpå enheten, i synnerhet inte ovanpå skrivmekanismen.
- Stäng av kalkylatorn innan du drar ut stickkontakten från eluttaget.
- Vid elfel (dvs. rök) drar du omedelbart ut stickkontakten från eluttaget. Vägguttaget ska vara placerat nära utrustningen så att det enkelt kan nås.

## **INSTALLING PRINTING PAPER SÄTTA I UTSKRIFTSPAPPER**

- 1) Lyft upp pappersstången (Bild  $(1)$ ).
	- Skär av kanten på papperet såsom visas när du sätter in det.
- 2) Placera den nya pappersrullen på stången. Papperskanten ska ligga såsom visas (Bild  $(2)$ ).
	- Standardkalkylatorpapper bredd: 57mm / max. diameter: 86mm
- 3) Sätt i papperet i springan upp på baksidan av på enheten. (Bild  $(3)$ )
- 4) Slå på kalkylatorn. Tryck på knappen för pappersmatning om du vill mata fram papperet (Bild  $(4)$ ).

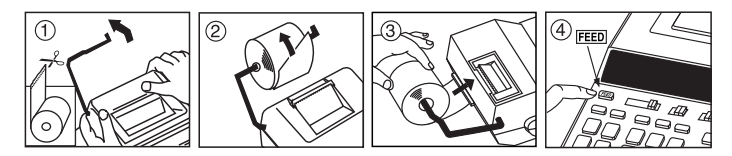

## **BYTA UT BLÄCKRULLEN (CP-13)**

Obs! : Slå av strömbrytaren.

- 1) Ta bort skrivarhöljet. (Bild  $(5)$ )
- 2) Ta tag i den vänstra sidan av bläckrullen med texten "pull up" och ta loss bläckrullen genom att lyfta upp den. (Bild  $(6)$ )
	- För att få tydliga utskrifter behöver du byta ut bläckrullen efter att du använt cirka 8 rullar utskriftspapper.
- 3) Sätt i en ny bläckrulle. (Bild  $(7)$ )
- 4) Sätt tillbaka skrivarhöljet. (Bild  $\hat{B}$ )
	- Använd endast CP-13-bläckrullen.
	- Försök inte att fylla på bläckrullen, eftersom det kan leda till mekaniska problem.

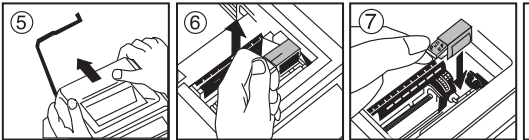

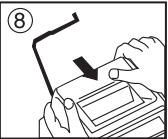

## **BYTA UT RESERVBATTERIET**

Reservbatteriet för minnet sparar inställningarna för skattesats, valutakurs, tid och kalender när strömmen inte är på eller när nätsladden är frånkopplad.

Batteri: 1 litiumbatteri (typ : CR2032)

Batterikapacitet: 2 års reservkapacitet

Tryck på knappen [RESET] när du bytt ut reservbatteriet. Se till att du ställer in inställningarna för skattesats, valutakurs, tid och kalender igen efter återställningen.

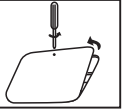

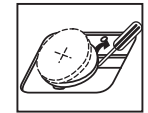

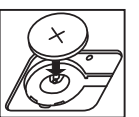

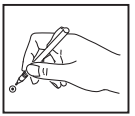

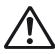

**VARNING :** Risk för explosion om du ersätter batteriet med en felaktig batterityp. Gör dig av med använda batterier enligt anvisningarna.

## **OMKOPPLAREN DECIMAL POINT SELECTOR**

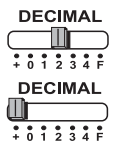

Används för att utse decimaltecknets läge (0, 1, 2, 3, 4) i framräknade resultat.

**+ (Add-Mode)** – Funktionerna för addition och subtraktion utförs automatiskt med två decimaler. Det är praktiskt vid **This is in the valutaberäkningar.** 

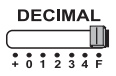

**F (Flytande decimaltecken)** – Alla effektiva nummer på upp till 12 siffror skrivs ut eller visas.

## **OMKOPPLAREN ROUNDING**

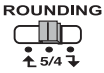

Används för avrundning uppåt  $\left\lceil \frac{A}{2} \right\rceil$ , avrundning [5/4], och avrundning nedåt  $\sqrt{1}$  till det förvalda antalet decimaler i resultatet.

## **OMKOPPLAREN GRAND TOTAL/RATE SET**

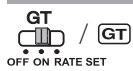

**GRAND TOTAL –** När beräkningarna utförs med GT-omkopplaren på "ON" läggs summorna samman i minnet för totalsumman. Varje gång  $\mathbb{R}$  istrycks ned skrivs delsumman ut med G+-symbolerna. När GT trycks ned skrivs den mellanliggande totalsumman ut med G $\Diamond$ -symbolerna. Tryck på flera gånger i följd för att få totalsumman följd av G**X** -symbolerna.

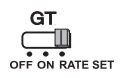

**OFF ON CONV**

**RATE SET –** Ställ in omkopplaren på "RATE SET" om du vill ställa in eller hämta skattesatsen och valutakursen.

### **OMKOPPLAREN POWER ON/OFF/PRINT ON/ITEM COUNT / CURRENCY CONVERSION SELECTION**

**PRINT ITEM OFF ON CONV** וור **PRINT ITEM OFF ON CONV** 111 **ITEM PRINT OFF ON CONV**

Stänger av kalkylatorn.

Slår på kalkylatorn. Imatningar och resultat visas på skärmen, men skrivs inte ut.

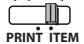

Imatningar och resultat visas på skärmen och skrivs ut.

Ställ in omkopplaren på "ITEM" om du vill skriva ut antalet gånger som knapparna  $\Box$  och  $\Box$  har tryckts ned (upp till 999). Objektantal skrivs ut på vänster sida av pappersrullen när knappen printed on the left hand side of the paper roll when the  $\mathbb{H}\otimes$ ,  $\mathbb{X}$ ,  $\overline{\text{M}\odot}$  eller  $\overline{\text{M} \text{X}}$  trycks ned.

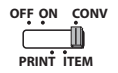

**FIC** 

**PATS** 

Ställ in omkopplaren på läget "CONV" om du vill använda beräkningsfunktioner för valutaomvandling. Imatningar och resultat visas på skärmen och utskriften.

## **FUNKTIONEN FÖR KLOCKAN OCH KALENDERN**

- Används till att växla mellan klock- och kalenderläget.
- Används för att växla mellan 12 och 24 timmar i tidsinställningen för  $\frac{12}{24}$  - Används for an experience to klockläget.
	- Används för att ställa in datum och tid i kalender- och klockläget.
- Används för att växla mellan förmiddag och eftermiddag i  $\begin{bmatrix} \frac{1}{2} & - & - & - \\ \frac{1}{2} & - & \frac{1}{2} \\ \frac{1}{2} & - & \frac{1}{2} \\ \frac{1}{2} & \frac{1}{2} & \frac{1}{2} \end{bmatrix}$  - Används för att växla mellan för klockläget.
	- Används för att växla mellan datumformaten "ÅÅÅÅ/MM/DD", "DD/MM/ÅÅÅÅ" och "MM/DD/ÅÅÅÅ" i kalenderläget.

## **BERÄKNING AV VALUTAOMVANDLING**

Ställ in omkopplaren på , ange valutaomvandlingskursen och tryck på , **C2 C1**  $\overline{a}$ ON RATE SET

eller för att lagra den aktuella kursen. **C3**

- Tryck på U**S1, US2 eller US3** för att hämta den lagrade valutaomvandlingskursen.
- Tryck på **∏ \$** för att omvandla valutasymbolen som visas från **∐G1, ∐G2** or  $\bullet$  eller  $\Box$ **C3** till  $\Box$ §.
- Tryck på ∐G1, ∐G2 eller ∐G3 för att omvandla symbolen som visas från  $\Box$  till  $\Box$  G1 ,  $\Box$  G2 eller  $\Box$  G3 .
- **CAUTION AND GENERAL MAINTENANCE** För kurser på 1 eller högre kan du mata in upp till sex siffror. För kurser på mindre än 1 kan du mata in upp till 8 siffror (t.ex. 0,1234567), inklusive 0 för heltalet och inledande nollor (men endast 7 siffror av betydelse, räknat från vänster från den första siffran som inte är en nolla, kan anges).

## **FUNKTION FÖR SKATTEBERÄKNING**

 $TAX +$ **Knappen Add Tax** – Används för att lägga till ett skattebelopp i summan som visas.

TAX-

**Knappen Deduct Tax** – Används för att dra av skattebeloppet från summan som visas.

**Obs!:** Kalendern, klockan, skattesatsen och valutakursen raderas om alla strömkällor samt reservbatteriet kopplas bort. Återställ i så fall inställningarna.

## **BERÄKNING AV MARGINALEN FÖR KOSTNAD/FÖRSÄLJNING**

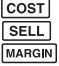

– Används för att beräkna kostnad, försäljningspris, vinstmarginal och marginalvärdesbelopp. Mata in värdet för 2 olika saker för att få ett balansvärde. (ange t.ex. värdet för kostnad och försäljningspris för att få fram vinstmarginal i procent.)

## **TIDSBERÄKNING**

– Används för att beräkna tiden eller hur lång tid aktiviteter tar, till exempel lönetimmar och kostnadsuppskattning.

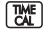

– Växla mellan 12 och 24 timmar i beräkningsläget för tid.

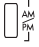

- Växla mellan AM eller PM i tidsberäkning.
- \*\* Inmatningsvärde för minuter : 0 till 59. Värden som överstiger 59 justeras automatiskt genom att antalet timmar läggs till.
- \*\* Beräkningsintervall: –99 timmar 59 minuter till 99 timmar 59 minuter. Om indata-/utdatavärdet ligger utanför det tillåtna intervallet orsakar tidsberäkningen ett spill.

## **FUNKTIONEN FÖR DUBBELKONTROLL**

- **MODE**
- Används för att starta processen för att kontrollera poster. "CHE" visas på skärmen.

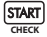

- Används för att starta en kontrollprocess. Under kontrollen jämförs användarens indata med den tidigare registrerade åtgärdskön. "CHE StArt" visas på skärmen.
- Inställningen i omkopplarna måste stämma överens med den första och andra åtgärdsinmatningen. Om omkopplarna inte stämmer skrivs meddelandet nedan ut. \* ••001•• – Decimal punktinställning är skillnad
	- \* ••002•• Avrundningsinställningen är skillnad
- Den här kalkylatorn har en åtgärdskö på 100 steg, vilket är praktiskt vid kontrollpro cessen. Utanför åtgärdskön är det inte tillåtet att använda dubbelkontrollsfunktionen och meddelandet "E CHE St FULL" visas på skärmen.
- Vid den första inmatningen trycker du på knappen **[woxe]** för att avsluta beräkningen för kontroll. "".....," skrivs ut.

Vid den andra inmatningen trycker du på knappen **MoDE** för att avbryta kontrollprocessen. "••000••" skrivs ut.

## **FUNKTIONER SOM ÄR VIKTIGA ATT KOMMA IHÅG**

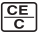

**Knappen Clear Entry / Clear** – När du räknar trycker du på knappen en gång för att ta bort det senast inmatade värdet. Tryck på knappen igen om du vill radera alla inmatade värden, förutom minnet. Med den här knappen kan du även radera spillfel.

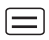

**Knappen Equal** – Används för att få fram resultat av addition, subtraktion, multiplikation och division.

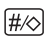

**Knappen Non-Add/Subtotal** – Används för att skriva ut information som inte påverkar beräkningen, till exempel datum och serienummer. Siffror skrivs ut på vänster sida av papperet. Det används också för att få mellanresultat.

- іж **Knappen Total** – Hämta tillsats- och subtraktionsresultat.
- **FEED Knappen Paper Feed** – Används för att mata fram papperet.

## **AUTOMATISK EFFEKTSPARANDE**

När strömmen slås på "ON" och räknaren inte används under ca. 7 minuter. Räknaren kommer att byta till energisparläge automatiskt med orange LED-ljus-up. Tryck på  $\frac{CE}{C}$  räknaren återgår till normal beräkningsmetod.

### **SPILLFUNKTIONEN**

I följande fall sker följande när "E" visas: en prickad linje skrivs ut, tangentbordet låses elektroniskt och inga fler åtgärder kan vidtas. Tryck på för att radera spillet. Spillet sker när:

- 1) resultatet eller minnesinnehållet överskrider 12 siffror till vänster om decimaltecknet.
- 2) du delar med "0".
- 3) hastigheten på sekventiella åtgärder är snabbare än hastigheten på beräkningsbehandling. (Buffertregisterspill)

 Elektromagnetisk störning eller elektrostatisk urladdning kan leda till att skärmen inte fungerar korrekt eller att minnesinnehållet går förlorat eller ändras. Om detta skulle hända trycker du på knappen [RESET] på baksidan av kalkylatorn med spetsen på en kulspetspenna (eller ett

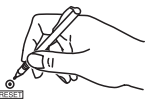

**FUROPE ONLY** 

 liknande spetsigt objekt). Efter återställningen ser du till att ställa in kalendern, klockan, valutan och skattesatsen igen.

### **TEKNISKA DATA**

Strömkälla: .. DC 6.3V, Med användning av AD-11 III (för Europa) / AD-35 II (för Australien / Nya Zeeland) Drifttemperatur: 0 °C till 40 °C Beräkningskapacitet: högst 12 siror Mått: 266mm (L) x 189mm (W) x 62mm (H) Vikt: 557 g med reservbatteri (kan komma att ändras utan föregående meddelande)

Endast för Europeiska unionen och EES (Norge, Island och Liechtenstein) De här symbolerna visar att produkten inte får sorteras och slängas som hushållsavfall enligt WEEE-direktivet (2012/19/EU), batteridirektivet (2006/66/EG) och/eller nationell lagstiftning Om en kemisk symbol förekommer under ovanstående symbol innebär detta enligt Produkten ska lämnas in på en avsedd insamlingsplats, t.ex. på en återvinningsstation auktoriserad att hantera elektrisk och elektronisk utrustning (EE-utrustning) samt batterier och ackumulatorer eller hos handlare som är auktoriserade att byta in varor då nya, motsvarande köps (en mot en). Olämplig hantering av avfall av den här typen kan ha negativ inverkan på miljön och människors hälsa på grund av de potentiellt farliga ämnen som kan återfinnas i elektrisk och elektronisk utrustning. Din medverkan till en korrekt avfallshantering av produkten bidrar till effektiv användning av naturresurserna. Om du vill ha mer information om var du kan lämna in den här produkten, kontakta ditt lokala kommunkontor, berörd myndighet eller företag för

avfallshantering eller se www.canon-europe.com/sustainability/approach/.

## **INDICE**

## **ÍNDICE PORTUGUÊS**

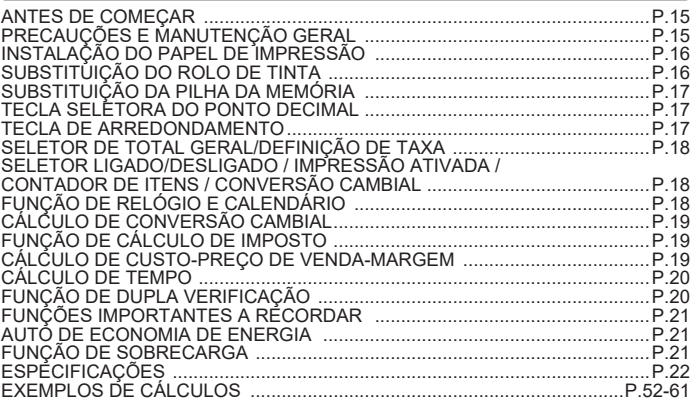

## **ANTES DE COMEÇAR**

- Antes de utilizar a calculadora, leia as instruções e precauções de segurança abaixo. Conserve esta folha para consulta futura.
- 1) Remova a fita isoladora e prima o botão [RESET] (reinicializar) na parte posterior da calculadora antes de a utilizar. (Figura  $\bigcirc$ )
- 2) Ligue a calculadora ao adaptador Canon. (Figura  $\bigcirc$  )

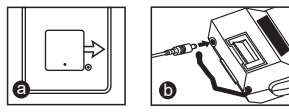

## **PRECAUÇÕES E MANUTENÇÃO GERAL**

- Não utilize a calculadora nem a deixe sob luz solar direta. Evite também as áreas sujeitas a alterações bruscas de temperatura, humidade elevada, pó e sujidade.
- Utilize um pano seco para limpar o invólucro da unidade. Não utilize água ou detergentes.
- Utilize a impressora somente quando o rolo de papel estiver carregado.
- Evite utilizar a calculadora em presença de limalha de ferro, uma vez que tal poderá afetar os seus circuitos elétricos.
- Não coloque objetos sobre a máquina, particularmente sobre o mecanismo da impressora.
- Desligue a calculadora antes de retirar a ficha da tomada de alimentação.
- Em caso de avaria elétrica (ou seja, na presença de fumo), deslique imediatamente a ficha da tomada. A tomada de alimentação deve estar instalada nas imediações do equipamento e deve ser facilmente acessível.

## **INSTALAÇÃO DO PAPEL DE IMPRESSÃO**

- 1) Levante o braço do papel (Figura  $(1)$ ).
	- Quado inserir o papel, corte a sua extremidade tal como ilustrado.
- 2) Coloque o novo rolo de papel no braço. A extremidade do papel deve ser posicionada tal como ilustrado (Figura  $(2)$ ).
	- Papel de calculadora normal largura: 57mm / diâmetro máximo: 86mm
- 3) Insira o papel na fenda na parte costas da máquina. (Figura 3) )
- 4) Ligue a calculadora. Prima a tecla de alimentação do papel para o fazer avançar (Figura  $\widehat{a}$ ).

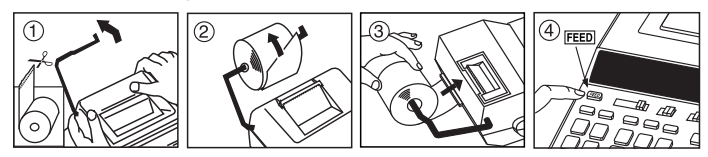

## **SUBSTITUIÇÃO DO ROLO DE TINTA (CP-13)**

Nota: desligue o interruptor de alimentação

- 1) Remova a tampa da impressora (Figura  $(5)$ )
- 2) Segure no lado esquerdo do rolo de tinta com a indicação "pull up" (puxar para cima) e erga-o para o remover. (Figura  $(6)$ )
	- Para preservar a clareza da impressão, mude o rolo de tinta após a utilização de cerca de 8 rolos de papel de impressão.
- 3) Insira o novo rolo de tinta. (Figura  $(7)$ )
- 4) Volte a colocar a tampa da impressora (Figura  $\langle \text{R} \rangle$ )
	- Utilize exclusivamente o rolo de tinta CP-13.
	- Não tente voltar a encher o rolo de tinta, uma vez que tal poderá causar problemas mecânicos.

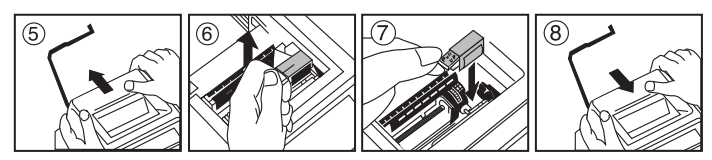

## **SUBSTITUIÇÃO DA PILHA DA MEMÓRIA**

A pilha da memória preserva as definições das taxas de imposto e de conversão cambial, bem como as do relógio e do calendário quando a alimentação estiver desligada ou quando o cabo de alimentação CA for desligado.

Pilha: 1 pilha de lítio (tipo CR2032)

Tempo de vida da pilha: Tempo de alimentação da memória: 2 anos Após a substituição da pilha, prima o botão [RESET] (reinicializar). Após a reinicialização não se esqueça de configurar novamente as definições da taxa de imposto e de conversão cambial, bem como as do relógio e do calendário.

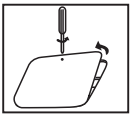

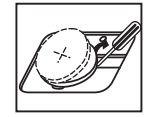

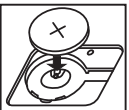

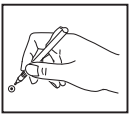

**PRECAUÇÕES :** Risco de explosão se a pilha for substituída por uma de tipo incorreto. Elimine as pilhas usadas de acordo com as instruções.

## **TECLA SELETORA DO PONTO DECIMAL**

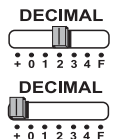

utilizada para designar a posição do ponto decimal (0, 1, 2, 3, 4) nos resultados calculados.

**+ (modo de adição)** – as funções de adição e subtração são realizadas com 2 casas decimais automáticas. Esta função é útil para cálculos cambiais.

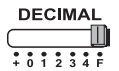

**F (ponto decimal flutuante)** – são impressos ou exibidos todos os números efetivos com um máximo de 12 dígitos.

## **TECLA DE ARREDONDAMENTO**

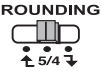

utilizada para arredondar o resultado para cima  $\left[\begin{array}{c} \bigoplus \end{array} \right]$ , para cima/para baixo [5/4], ou para baixo  $\boxed{\downarrow}$ ], com base nas casas decimais pré-selecionadas.

## **SELETOR DE TOTAL GERAL/DEFINIÇÃO DE TAXA**

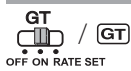

**TOTAL GERAL –** Quando os cálculos forem efetuados com o seletor de TG em "ON" (ligado), os totais são acumulados na memória do total geral. Com cada pressão de  $\mathbb{R}$ , o valor do subtotal é impresso com os símbolos G+. Quando for premida, é impresso um total geral intermédio com os símbolos  $G \Diamond$ . Prima  $G \Box$  sucessivamente para obter o total geral seguido dos símbolos  $G$  $\mathbb{X}$ 

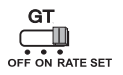

**DEFINIÇÃO DE TAXA –** Coloque o seletor em "RATE SET" (definição de taxa) para definir ou recuperar as taxas de imposto e de conversão cambial.

#### **SELETOR LIGADO/DESLIGADO / IMPRESSÃO ATIVADA / CONTADOR DE ITENS / CONVERSÃO CAMBIAL**

**OFF ON CONV** Ш

Desliga a calculadora.

**PRINT ITEM OFF ON CONV**

∩M **PRINT ITEM** Liga a calculadora. Os dados introduzidos e os resultados serão exibidos no ecrã, mas não serão impressos.

**OFF ON CONV**

Os dados introduzidos e os resultados serão exibidos no ecrã e impressos.

**ITEM PRINT**

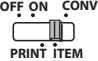

Coloque o seletor na posição "ITEM" para imprimir o número de vezes que as teclas  $\overline{+}$  e  $\overline{-}$  foram premidas (máximo 999). A contagem de itens será impressa no lado esquerdo do rolo de papel quando as teclas  $\mathbb{H}\otimes \overline{\mathbb{R}}$ .  $\overline{\mathbb{M}}$  ou  $\overline{\mathbb{M}}$  forem premidas.

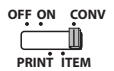

**FMTSE** 

**FIG** 

Coloque o seletor na posição "CONV" para executar as funções de conversão cambial. Os dados introduzidos e os resultados serão exibidos no ecrã e na impressão.

## **FUNÇÃO DE RELÓGIO E CALENDÁRIO**

- Usada para alternar entre o modo de relógio e o de calendário.
- Usada para alternar entre 12 ou 24 horas na definição da hora no  $\frac{12}{34}$   $\Box$  - Usada para alternada en la entre de relógio.
	- Usada para definir a data e a hora no modo de calendário e relógio.
	- Usada para alternar entre AM (manhã) ou PM (tarde) na definição da hora no modo de relógio.
	- Usada para selecionar o formato de data entre "AAAA/MM/DD", "DD/MM/AAAA" ou "MM/DD/AAAA" no modo de calendário.

## **CÁLCULO DE CONVERSÃO CAMBIAL**

**Coloque o seletor na posição el mateiral de conversão cambial e** 

prima , ou para guardar a taxa atual. **C2 C1 C3**

- Prima , ou para recuperar a taxa de conversão **C1 C2 C3** guardada.
- Prima para converter o valor exibido de , ou para **C1 C2 C3 \$** . **\$**
- Primama , ou para converter o valor exibido de **C2 C3 \$ C1 para ∐⊆1** , ∐C2 ou ∐C3 .
- Para taxas de câmbio de 1 ou superiores, é possível introduzir até 6 dígitos. Em caso de taxas inferiores a 1, é possível introduzir um máximo de 8 dígitos (p. ex., 0.1234567), incluindo 0 para o dígito inteiro e zeros iniciais (embora só seja possível especificar 7 dígitos significativos a contar da esquerda e começando pelo primeiro dígito diferente de zero).

## **FUNÇÃO DE CÁLCULO DE IMPOSTO**

 $TAX +$ **Tecla Add Tax** – usada para adicionar o montante do imposto ao valor exibido.

**Nota:** os valores para o calendário, relógio e taxas de imposto e de conversão cambial serão limpos se todas as fontes de alimentação e a pilha da memória forem desligadas. Neste caso, reinicialize as definições.

## **CÁLCULO DE CUSTO-PREÇO DE VENDA-MARGEM**

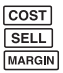

– Utilizado para calcular o custo, o preço de venda, a margem de lucro e **SELL** o montante da margem. Introduza o valor de 2 itens para obter o valor MARGIN do terceiro (p. ex., introduza o valor do custo e o do preço de venda para obter a margem de lucro em %)

**Tecla Deduct Tax** – usada para deduzir o montante do imposto ao valor  $TAX$ exibido.

## **CÁLCULO DE TEMPO**

- 
- Utilizado para calcular a quantidade de tempo ou a duração de atividades, tais como as envolvendo salários por hora e estimativas de custos.

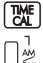

- Alternar entre 12 ou 24 horas no modo de cálculo de horas.
- 
- Alternar entre AM ou PM no cálculo do tempo.
- Valores para os minutos introduzidos: 0 a 59. Os valores superiores a 59 são automaticamente ajustados por acréscimo à(s) hora(s).
- \*\* Gama de cálculo: –99 horas e 59 minutos a 99 horas e 59 minutos. Se o valor introduzido/calculado estiver fora da gama permitida, o cálculo de tempo produzirá uma sobrecarga.

## **FUNÇÃO DE DUPLA VERIFICAÇÃO**

- 
- Iniciar o processo de verificação de registos. Será exibido "CHE" no ecrã.

**CHECK**

- Iniciar um processo de verificação. O processo de verificação compara os dados introduzidos pelo utilizador com a fila de operações anteriormente registada. Será exibido "CHE StArt" no ecrã.
- A configuração dos seletores tem de corresponder à primeira e segunda introdução de operações. Se os seletores não corresponderem, será impressa a mensagem abaixo.
	- \* ••001•• a definição do ponto decimal é diferente
	- \* ••002•• a definição do arredondamento é diferente
- Esta calculadora possui uma fila de operação de 100 passos, útil para o processo de verificação. Se estiver fora da fila de operações, não será permitida a entrada na função de dupla verificação e é exibida no ecrã a mensagem "E CHE St FULL".
- Na primeira introdução de dados, prima a tecla **Mode** para terminar o cálculo para a verificação. Será impresso ".......".

Na segunda introdução de dados, prima a tecla **MODE** para cancelar o processo de verificação. Será impresso "••000••".

### **FUNÇÕES IMPORTANTES A RECORDAR**

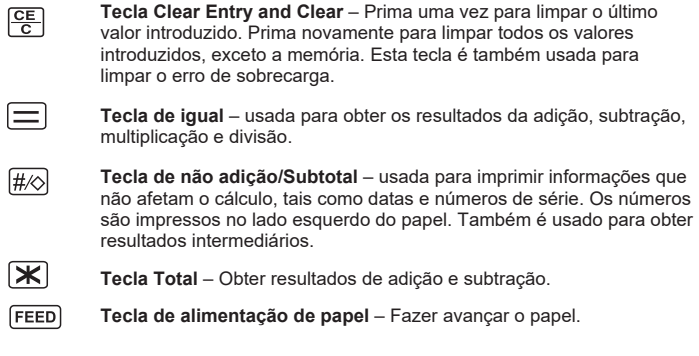

### **AUTO DE ECONOMIA DE ENERGIA**

Quando o poder é "ON" e que a calculadora não está sendo usado por aprox. 7 minutos. A calculadora vai mudar para o modo de economia de energia automaticamente com o LED laranja light-up. Prima  $\frac{CE}{C}$  a calculadora vai retornar ao modo de cálculo normal.

## **FUNÇÃO DE SOBRECARGA**

Nos casos indicados abaixo, se for exibido "E", é impressa uma linha pontilhada, o teclado é bloqueado eletronicamente e não será possível efetuar mais operações. Prima  $\frac{CE}{C}$  para limpar a sobrecarga. Tal ocorre nas seguintes situações:

- 1) O resultado do conteúdo da memória ultrapassa os 12 dígitos à esquerda do ponto decimal.
- 2) Divisão por "0".
- 3) A velocidade sequencial das operações de operação é maior do que a velocidade de processamento dos cálculos (sobrecarga de registos na memória intermédia).

 Interferência eletromagnética ou descargas eletrostáticas são suscetíveis de perturbar o funcionamento do ecrã ou a perda/alteração do conteúdo da memória. Se tal ocorrer, utilize a ponta de uma esferográfica (ou um objeto pontiagudo semelhante) para premir o botão [RESET]

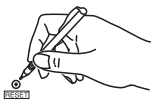

 (reinicializar) na parte posterior da calculadora. Após a reinicialização, não se esqueça de configurar novamente o calendário, o relógio e as taxas de conversão cambial e de imposto.

### **ESPECIFICAÇÕES**

Fonte de alimentação: DC 6.3V, Utilizando AD-11 III (para Europa) / AD-35 II (para a Austrália / Nova Zelândia) Temperatura de funcionamento: 0 °C a 40 °C Capacidade de cálculo: máximo de 12 dígitos Dimensões: 266 mm (C) x 189 mm (L) x 62 mm (A) Peso: 557 g com pilha da memória (Sujeito a alterações sem aviso prévio)

Apenas para a União Europeia e AEE (Noruega, Islândia e Liechtenstein) Estes símbolos indicam que este produto não deve ser eliminado juntamente com o seu lixo doméstico, segundo a Diretiva REEE de 2012/19/UE, a Diretiva de Baterias (2006/66/CE) e/ou a sua legislação nacional que transponha estas Diretivas. Este produto deve ser entregue num ponto de recolha designado, por exemplo num local autorizado de troca quando compra um equipamento novo idêntico, ou num local de recolha autorizado para reciclar equipamento elétrico e eletrónico (EEE) em fim de vida, bem como pilhas e baterias. O tratamento inadequado deste tipo de resíduos pode ter um impacto negativo no ambiente e na saúde humana, devido a substâncias potencialmente perigosas que estão associadas com equipamentos do tipo EEE.

A sua cooperação no tratamento correto deste produto irá contribuir para a utilização mais eficaz dos recursos naturais.

Para obter mais informações acerca de como reciclar este produto, por favor contacte as suas autoridades locais responsáveis pela matéria, serviço de recolha aprovado para pilhas e baterias ou serviço de recolha de resíduos sólidos domésticos da sua municipalidade, ou visite www.canon-europe.com/sustainability/approach/.

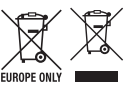

- 22 -

### ΕΛΛΗΝΙΚΑ

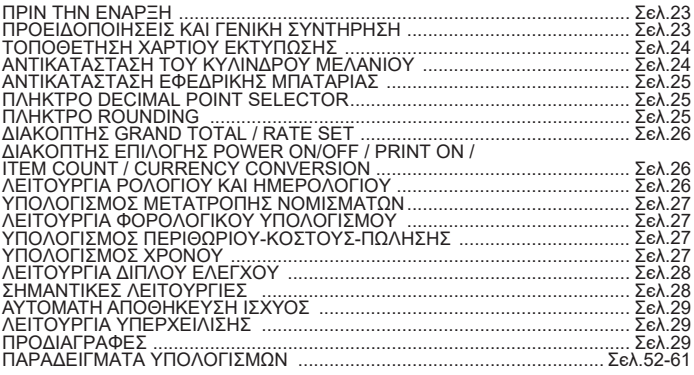

### **ΠΡΙΝ ΤΗΝ ΕΝΑΡΞΗ**

- Διαβάστε τις παρακάτω οδηγίες και τις προφυλάξεις ασφαλείας πριν από τη χρήση της αριθμομηχανής. Φυλάξτε αυτό το φυλλάδιο έτσι ώστε να είναι διαθέσιμο για μελλοντική χρήση.
- 1) Αφαιρέστε τη μονωτική ταινία και πατήστε το κουμπί [RESET] στο πίσω μέρος της αριθμομηχανής πριν από τη χρήση. (Εικόνα **Θ**)
- 2) Συνδέστε τον υπολογιστή με τον προσαρμογέα Canon . (Εικόνα  $\textcircled{\textbf{3}}$ )

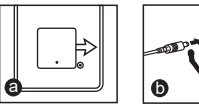

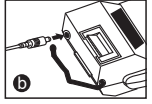

## **ΠΡΟΕΙΔΟΠΟΙΗΣΕΙΣ ΚΑΙ ΓΕΝΙΚΗ ΣΥΝΤΗΡΗΣΗ**

- Μην χρησιμοποιείτε ή μην αφήνετε εκτεθειμένη την αριθμομηχανή σε άμεσο ηλιακό φως. Πρέπει επίσης να αποφεύγετε τις περιοχές με γρήγορες εναλλαγές θερμοκρασίας, υψηλή υγρασία, σκόνη και ρύπους.
- Χρησιμοποιείτε ένα στεγνό πανί για τον καθαρισμό του περιβλήματος της \_ μονάδας. Μην χρησιμοποιείτε νερό ή απορρυπαντικά.<br>■ Χρησιμοποιείτε το μηχανισμό εκτύπωσης μόνο όταν έχει τοποθετηθεί ρολό χαρτιού.
- 
- Αποφεύγετε τη χρήση της αριθμομηχανής σε μέρη όπου υπάρχουν ρινίσματα σιδήρου, καθώς μπορεί να επηρεάσουν τα ηλεκτρικά κυκλώματα της
- \_ αριθμομηχανής.<br>■ Μην τοποθετείτε τίποτα επάνω στη μηχανή, ειδικά επάνω στο μηχανισμό εκτύπωσης.
- Απενεργοποιείτε την αριθμομηχανή πριν αφαιρέσετε το βύσμα από την πρίζα.
- Σε περίπτωση ηλεκτρικής βλάβης (δηλαδή καπνού), αποσυνδέστε αμέσως το βύσμα από την πρίζα. Η πρίζα πρέπει να βρίσκεται κοντά στον εξοπλισμό και πρέπει να είναι εύκολα προσβάσιμη.

## **INSTALLING PRINTING PAPER ΤΟΠΟΘΕΤΗΣΗ ΧΑΡΤΙΟΥ ΕΚΤΥΠΩΣΗΣ**

1) Ανασηκώστε το βραχίονα χαρτιού (Εικόνα  $(1)$ ).

• Όταν τοποθετείτε το χαρτί, κόβετε το άκρο του, όπως φαίνεται στην εικόνα.

- 2) Τοποθετήστε το νέο ρολό χαρτιού στο βραχίονα. Το άκρο του χαρτιού πρέπει να είναι τοποθετημένο όπως απεικονίζεται (Εικόνα  $(2)$ ).
	- Τυπικό χαρτί αριθμομηχανής Πλάτος: 57mm / Μέγ. Διάμετρος: 86mm
- 3) Τοποθετήστε το χαρτί στην εγκοπή στο επάνω μέρος του μηχανήματος.  $(E$ ικόνα  $(3)$ )
- 4) Ενεργοποιήστε την αριθμομηχανή. Πατήστε το πλήκτρο τροφοδοσίας χαρτιού για να προχωρήσει το χαρτί (Εικόνα ).

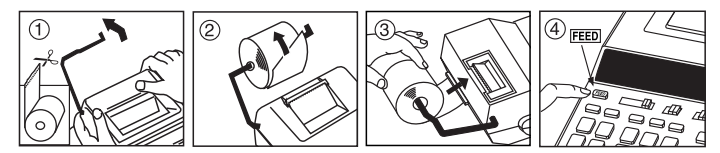

## **ΑΝΤΙΚΑΤΑΣΤΑΣΗ ΤΟΥ ΚΥΛΙΝΔΡΟΥ ΜΕΛΑΝΙΟΥ (CP-13)**

Σημείωση: Κλείστε το διακόπτη λειτουργίας.

- 1) Αφαιρέστε το κάλυμμα του μηχανισμού εκτύπωσης. (Εικόνα (5))
- 2) Πιάστε την αριστερή πλευρά του κυλίνδρου μελανιού με την ένδειξη "pull up" (τραβήξτε προς τα επάνω) και ανασηκώστε τον κύλινδρο για να τον αφαιρέσετε.  $(E$ ικόνα (δ))
	- Για να διατηρείτε τις εκτυπώσεις καθαρές, αλλάζετε τον κύλινδρο μελανιού μετά από 8 ρολά χαρτιού εκτύπωσης.
- 3) Τοποθετήστε ένα νέο κύλινδρο μελανιού. (Εικόνα (7))
- 4) Επανατοποθετήστε το κάλυμμα του μηχανισμού εκτύπωσης. (Εικόνα  $(\widehat{8})$ )
	- Χρησιμοποιείτε μόνο τον Κύλινδρο Μελανιού CP-13.
	- Μην επιχειρήσετε να γεμίσετε εκ νέου τον κύλινδρο μελανιού, ενδέχεται να προκληθούν μηχανικές δυσλειτουργίες.

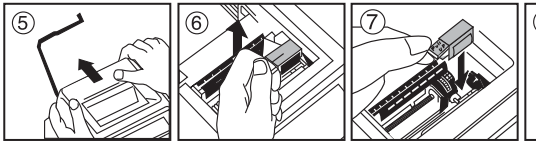

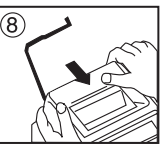

## **ΑΝΤΙΚΑΤΑΣΤΑΣΗ ΕΦΕΔΡΙΚΗΣ ΜΠΑΤΑΡΙΑΣ**

Η εφεδρική μπαταρία διατηρεί το φορολογικό συντελεστή, το συντελεστή μετατροπής νομίσματος, τη ρύθμιση του ρολογιού και του ημερολογίου, όταν η τροφοδοσία είναι απενεργοποιημένη ή ακόμα και όταν το καλώδιο AC είναι αποσυνδεδεμένο.

Μπαταρία: 1 μπαταρία λιθίου (Τύπος: CR2032)

Διάρκεια ζωής της μπαταρίας: Εφεδρικός χρόνος 2 ετών

Μετά την αντικατάσταση της εφεδρικής μπαταρίας, πατήστε το κουμπί [RESET]. Μετά την επαναφορά βεβαιωθείτε ότι έχετε ρυθμίσει ξανά το ημερολόγιο, το ρολόι, το συντελεστή μετατροπής νομίσματος και το φορολογικό συντελεστή.

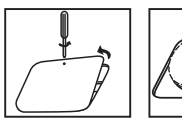

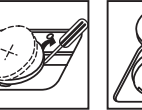

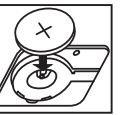

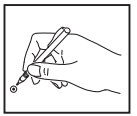

**ΠΡΟΣΟΧΗ :** Κίνδυνος έκρηξης αν η μπαταρία αντικατασταθεί με μπαταρία εσφαλμένου τύπου. Απορρίπτετε τις χρησιμοποιημένες μπαταρίες σύμφωνα με τις οδηγίες.

## **ΠΛΗΚΤΡΟ DECIMAL POINT SELECTOR**

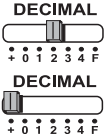

Χρησιμοποιείται για την επιλογή της θέσης του σημείου υποδιαστολής (0, 1, 2, 3, 4) στα αποτελέσματα των υπολογισμών.

**+ (Add-Mode)** – Η πρόσθεση και η αφαίρεση πραγματοποιούνται με αυτόματο διψήφιο δεκαδικό. Αυτό είναι βολικό για υπολογισμούς νομισμάτων.

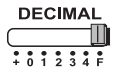

**F (Floating Decimal point)** – Όλοι οι ενεργοί αριθμοί με έως και 12 ψηφία εκτυπώνονται ή εμφανίζονται.

## **ΠΛΗΚΤΡΟ ROUNDING**

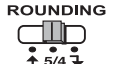

Χρησιμοποιείται για τη στρογγυλοποίηση προς τα επάνω [ $\spadesuit$  ], τη στρογγυλοποίηση προς τον πλησιέστερο αριθμό [5/4], ή τη στρογγυλοποίηση προς τα κάτω [ ] των προεπιλεγμένων δεκαδικών ψηφίων στο αποτέλεσμα.

## **ΔΙΑΚΟΠΤΗΣ GRAND TOTAL / RATE SET**

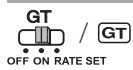

**GRAND TOTAL –** Όταν οι υπολογισμοί πραγματοποιούνται με το διακόπτη GT στη θέση "ON", τα σύνολα συγκεντρώνονται στη μνήμη νενικού συνόλου. Κάθε φορά που επιλένεται το  $\mathbf{F}$ . ο αριθμός του υποσυνόλου εκτυπώνεται με τα σύμβολα G+. Όταν επιλέγεται το GT , το ενδιάμεσο γενικό σύνολο εκτυπώνεται με τα σύμβολα G $\Diamond$  Πατήστε το **GT** διαδοχικά για το γενικό σύνολο ακολουθούμενο από τα σύμβολα G .

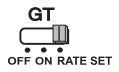

**RATE SET –** Θέστε το διακόπτη στη θέση "RATE SET" για να ρυθμίσετε ή να ανακαλέσετε το φορολογικό συντελεστή και το συντελεστή μετατροπής νομίσματος.

#### **ΔΙΑΚΟΠΤΗΣ ΕΠΙΛΟΓΗΣ POWER ON/OFF / PRINT ON / ITEM COUNT / CURRENCY CONVERSION**

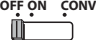

Απενεργοποιεί την αριθμομηχανή.

**PRINT ITEM**

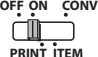

Ενεργοποιεί την αριθμομηχανή. Οι καταχωρίσεις και τα αποτελέσματα θα εμφανίζονται στην οθόνη αλλά δεν θα εκτυπώνονται.

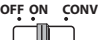

Οι καταχωρίσεις και τα αποτελέσματα θα εμφανίζονται στην οθόνη και θα εκτυπώνονται.

**ITEM PRINT OFF ON CONV**

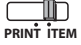

Θέστε το διακόπτη στη θέση "ITEM" για να εκτυπώσετε τον αριθμό των φορών που έχουν πατηθεί τα πλήκτρα (+) και (-) (έως 999). Ο αριθμός των στοιχείων θα εκτυπωθεί στην αριστερή πλευρά του ρολού χαρτιού όταν πατηθεί το πλήκτρο  $\overline{H}$ ),  $\overline{W}$ ),  $\overline{M}$ )  $\overline{M}$   $\overline{M}$ .

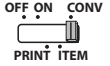

į

Θέστε το διακόπτη στη θέση "CONV" για τις λειτουργίες υπολογισμού μετατροπής νομισμάτων. Οι καταχωρίσεις και τα αποτελέσματα θα εμφανίζονται στην οθόνη και θα εκτυπώνονται.

## **ΛΕΙΤΟΥΡΓΙΑ ΡΟΛΟΓΙΟΥ ΚΑΙ ΗΜΕΡΟΛΟΓΙΟΥ**

- $\overline{\mathbb{R}}$ – Χρησιμοποιείται για την εναλλαγή μεταξύ της λειτουργίας ρολογιού ή ημερολογίου.
	- Χρησιμοποιείται για εναλλαγή μεταξύ της μορφής ώρας 12 ή 24 ωρών στη ρύθμιση της λειτουργίας του ρολογιού.
		- Χρησιμοποιείται για τη ρύθμιση της ημερομηνίας και της ώρας στη λειτουργία του ρολογιού και του ημερολογίου.
		- Χρησιμοποιείται για εναλλαγή μεταξύ της ένδειξης AM ή PM στη ρύθμιση της λειτουργίας του ρολογιού.

– Χρησιμοποιείται για την επιλογή της μορφής ώρας ανάμεσα σε "YYYY/MM/DD", "DD/MM/YYYY" ή "MM/DD/YYYY" στη λειτουργία του ημερολογίου.

## **ΥΠΟΛΟΓΙΣΜΟΣ ΜΕΤΑΤΡΟΠΗΣ ΝΟΜΙΣΜΑΤΩΝ**

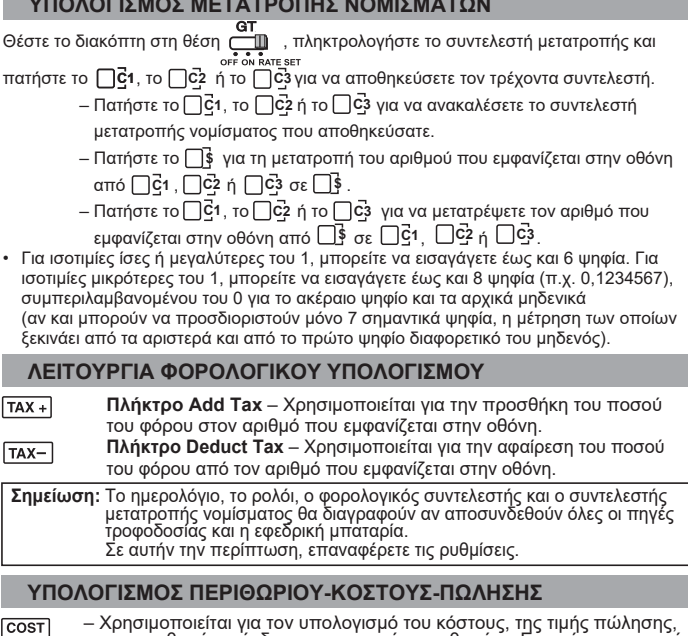

του περιθωρίου κέρδους και της τιμής περιθωρίου. Εισαγάγετε την τιμή <u>Γοποιων του περινωριού κερουάς και της πρης περιοωριού. Ειδαγάγετε την τ</u><br><u>Παραματιστοι απο</u>κολοποτε 2 στοιχείων για να υπολογίσετε την τιμή ισορροπίας.<br>Παραματιστοι στο εισανάνετε την τιμή του κόστους και την τιμή πώλησ (π.χ. εισαγάγετε την τιμή του κόστους και την τιμή πώλησης για να βρείτε το περιθώριο κέρδους %.)

### **ΥΠΟΛΟΓΙΣΜΟΣ ΧΡΟΝΟΥ**

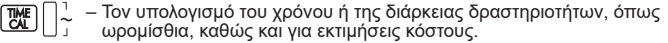

- AM<br>PM
- Ένας του τεναλλαγή μεταξύ της μορφής ώρας 12 ή 24 ωρών στον υπολογισμό του χρόνου.<br>Για τη χρόνου.
	- Αλλαγή μεταξύ AM ή PM κατά τον υπολογισμό του χρόνου

Τιμή εισόδου λεπτών: 0 έως 59. Οι τιμές που είναι μεγαλύτερες από το 59 προσαρμόζονται αυτόματα με προσθήκη στις ώρες.

Εύρος υπολογισμού: –99 ώρες 59 λεπτά έως 99 ώρες 59 λεπτά. Αν η τιμή εισόδου/εξόδου είναι εκτός του επιτρεπτού εύρους, ο υπολογισμός του χρόνου θα υπερχειλίσει.

## **ΛΕΙΤΟΥΡΓΙΑ ΔΙΠΛΟΥ ΕΛΕΓΧΟΥ**

- Χρησιμοποιείται για την έναρξη της διαδικασίας Ελέγχου αρχείου **MODE** καταγραφής. Θα εμφανιστεί στην οθόνη η ένδειξη "CHE".
- (stari **CHECK**

– Χρησιμοποιείται για την έναρξη μιας διαδικασίας Ελέγχου. Η διαδικασία Ελέγχου συγκρίνει τα στοιχεία που εισήχθησαν από το χρήστη με την ουρά των προηγούμενων λειτουργιών που καταγράφηκαν. Θα εμφανιστεί στην οθόνη η ένδειξη "CHE StArt".

- Η ρύθμιση των διακοπτών πρέπει να ταιριάζει με την πρώτη και δεύτερη λειτουργία εισόδου. Αν οι διακόπτες δεν ταιριάζουν, θα εκτυπωθεί το παρακάτω μήνυμα.
	- \* ••001•• Η ρύθμιση του σημείου της υποδιαστολής είναι διαφορετική
	- \* ••002•• Η ρύθμιση στρογγυλοποίησης είναι διαφορετική
- Αυτή η αριθμομηχανή διαθέτει ουρά λειτουργιών με 100 βήματα, η οποία είναι χρήσιμη για τη λειτουργία ελέγχου. Αν έχει ξεπεραστεί η ουρά λειτουργιών, δεν θα είναι δυνατή ή είσοδος στη Λειτουργία Διπλού Ελέγχου και θα εμφανιστεί στην οθόνη το μήνυμα "E CHE St FULL".
- Στην πρώτη καταχώριση, πατήστε το πλήκτρο **[woxe]** για να τερματίσετε τον υπολογισμό προς έλεγχο. Θα εκτυπωθεί το ",....," Στη δεύτερη καταχώριση, πατήστε το πλήκτρο <sub>ΜΟΣΕ</sub> για να εγκαταλείψετε τη διαδικασία ελέγχου. Θα εκτυπωθεί το "••000••".

### **ΣΗΜΑΝΤΙΚΕΣ ΛΕΙΤΟΥΡΓΙΕΣ**

**Πλήκτρο Clear Entry / Clear** – πιέστε το μία φορά για να διαγράψετε την <u>Γεεταιτική πα</u>ι π**ιλήκτρο Clear Entry / Clear** – πιέστε το μία φορά για να διαγράψετε της προσταθείας του πληκτρολογήσατε τελευταία. Πιέστε το ξανά νια να διαγράψετε της προστα όλες τις τιμές που έχετε εισαγάγει, εκτός από αυτές που βρίσκονται στη μνήμη. Το πλήκτρο αυτό χρησιμοποιείται επίσης για διαγραφή σφαλμάτων υπερχείλισης.

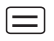

**Πλήκτρο Equal**– Χρησιμοποιείται για αποτελέσματα πρόσθεσης, αφαίρεσης, πολλαπλασιασμού και διαίρεσης.

**Πλήκτρο Non-Add/subtotal** – Χρησιμοποιείται για την εκτύπωση  $\#$  πληροφοριών που δεν επηρεάζουν τον υπολογισμό, όπως οι ημερομηνίες και οι σειριακοί αριθμοί. Οι αριθμοί εκτυπώνονται στην αριστερή πλευρά του χαρτιού.Χρησιμοποιείται επίσης για τη λήψη ενδιάμεσων αποτελεσμάτων.

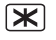

**Πλήκτρο Total** – Αποκτήστε αποτελέσματα προσθήκης και αφαίρεσης.

**FEED Πλήκτρο Paper Feed** – Χρησιμοποιείται για να προωθηθεί το χαρτί.

## **ΑΥΤΟΜΑΤΗ ΑΠΟΘΗΚΕΥΣΗ ΙΣΧΥΟΣ**

Όταν η συσκευή είναι ενεργοποιημένη "ON" και ο υπολογιστής δεν χρησιμοποιείται για περίπου. 7 λεπτά. Ο υπολογιστής θα μεταβεί σε κατάσταση εξοικονόμησης ενέργειας αυτόματα με το πορτοκαλί φως LED-up. Πιέστε **Γερα**το πλήκτρο ο υπολογιστής θα επιστρέψει στην κανονική λειτουργία υπολογισμού.

## **ΛΕΙΤΟΥΡΓΙΑ ΥΠΕΡΧΕΙΛΙΣΗΣ**

Στις παρακάτω περιπτώσεις, όταν εμφανίζεται η ένδειξη "Ε", εκτυπώνεται μια διακεκομμένη γραμμή, το πληκτρολόγιο κλειδώνεται ηλεκτρονικά και δεν είναι δυνατή καμία άλλη λειτουργία. Πατήστε το <del>Γελ</del> για να διαγράψετε την υπερχείλιση. Η υπερχείλιση παρουσιάζεται όταν:

- 1) Το αποτέλεσμα ή το περιεχόμενο της μνήμης υπερβαίνει τα 12 ψηφία αριστερά από την υποδιαστολή.
- 2) Πραγματοποιείται διαίρεση με το "0".
- 3) Η ταχύτητα της ακολουθίας των λειτουργιών είναι μεγαλύτερη από την ταχύτητα των υπολογισμών. (Υπερχείλιση Προσωρινού Μητρώου)

 Οι ηλεκτρομαγνητικές παρεμβολές ή οι ηλεκτροστατικές εκκενώσεις μπορεί να προκαλέσουν τη δυσλειτουργία της οθόνης, τη διαγραφή ή την αλλοίωση των περιεχομένων της μνήμης. Αν συμβεί κάτι τέτοιο, χρησιμοποιήστε τη μύτη ενός στυλό με μπίλια (ή παρόμοιο μυτερό αντικείμενο) για

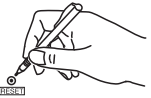

 να πατήσετε το κουμπί [RESET] στο πίσω μέρος της αριθμομηχανής. Μετά την επαναφορά, βεβαιωθείτε ότι έχετε ρυθμίσει ξανά το ημερολόγιο, το ρολόι, το συντελεστή μετατροπής νομίσματος και το φορολογικό συντελεστή.

## **ΠΡΟΔΙΑΓΡΑΦΕΣ**

Τροφοδοσία ρεύματος: DC 6.3V, Χρησιμοποιώντας AD-11 ΙΙΙ (για την Ευρώπη) / AD-35 II (για την Αυστραλία / Νέα Ζηλανδία) Θερμοκρασία λειτουργίας: 0°C έως 40°C Χωρητικότητα υπολογισμών: Έως 12 ψηφία

Διαστάσεις: 266 mm (Π) x 189 mm (Β) x 62 mm (Υ)

Βάρος: 557 g με εφεδρική μπαταρία

(Ενδέχεται να αλλάξει χωρίς προειδοποίηση)

Μόνο για την Ευρωπαϊκή Ένωση και τον ΕΟΧ (Νορβηγία, Ισλανδία και Λιχτενστάιν) Αυτά τα σύμβολα υποδεικνύουν ότι αυτό το προϊόν δεν πρέπει να απορρίπτεται μαζί με τα οικιακά απορρίμματα, σύμφωνα με την Οδηγία για τα Απόβλητα Ηλεκτρικού και Ηλεκτρονικού Εξοπλισμού (ΑΗΗΕ) (2012/19/ΕΕ), την Οδηγία για τις Ηλεκτρικές Στήλες (2006/66/ΕΚ) ή/και την εθνική νομοθεσία που εφαρμόζει τις Οδηγίες εκείνες. Αυτό το προϊόν πρέπει να παραδίδεται σε καθορισμένο σημείο συλλογής, π.χ. σε μια εξουσιοδοτημένη βάση ανταλλαγής όταν αγοράζετε ένα νέο παρόμοιο προϊόν ή σε μια εξουσιοδοτημένη θέση συλλογής για την ανακύκλωση των αποβλήτων ηλεκτρικού και ηλεκτρονικού εξοπλισμού (ΗΗE) και των ηλεκτρικών στηλών και συσσωρευτών. Ο ακατάλληλος χειρισμός αυτού του τύπου αποβλήτων μπορεί να έχει αρνητικό αντίκτυπο στο περιβάλλον και την υγεία του ανθρώπου, λόγω δυνητικά επικίνδυνων ουσιών που γενικά συνδέονται με τον ΗΗΕ. Η συνεργασία σας για τη σωστή απόρριψη αυτού του προϊόντος θα συμβάλει στην αποτελεσματική χρήση των φυσικών πόρων. Για περισσότερες πληροφορίες σχετικά με ανακύκλωση αυτού του προϊόντος, επικοινωνήστε με το τοπικό γραφείο της πόλης σας, την υπηρεσία απορριμμάτων, το εγκεκριμένο σχήμα ή την υπηρεσία απόρριψης οικιακών αποβλήτων ή επισκεφθείτε τη διεύθυνση

www.canon-europe.com/sustainability/approach/.

## **Contents СОДЕРЖАНИЕ**

## **РУССКИЙ**

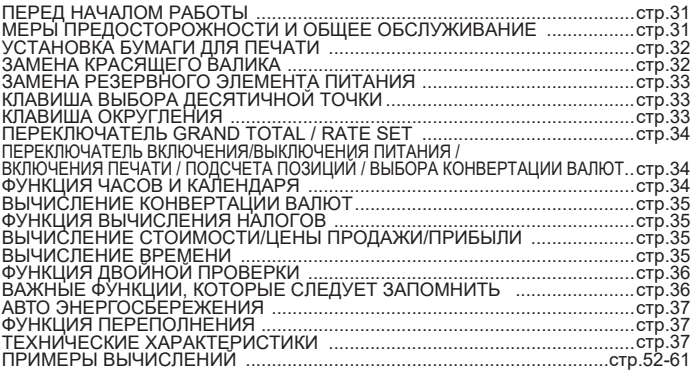

### **ПЕРЕД НАЧАЛОМ РАБОТЫ**

- Прежде чем использовать калькулятор, прочитайте следующие указания и правила техники безопасности. Держите эту листовку под рукой, чтобы обращаться к ней в будущем для справок.
- 1) Перед использованием удалите изоляционную ленту и нажмите кнопку  $\hat{\ }$  [RESET] на задней панели калькулятора. (рис.  $\bm{\odot}$ )
- 2) Подключите калькулятор адаптер Canon. (рис.  $\textcircled{\small{}}$ )

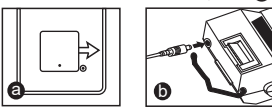

### **МЕРЫ ПРЕДОСТОРОЖНОСТИ И ОБЩЕЕ ОБСЛУЖИВАНИЕ**

- Не используйте и не оставляйте калькулятор под прямыми солнечными лучами. Следует также избегать мест, где возможны резкие изменения температуры, высокая влажность, образование пыли и грязи.
- Для чистки корпуса устройства используйте сухую ткань. Не используйте воду и моющие средства.
- Использовать принтер можно только с загруженным рулоном бумаги.
- Избегайте использования калькулятора в местах, где имеются металлические опилки, так как они могут отрицательно повлиять на электрические цепи калькулятора.
- Не помещайте никакие предметы на устройство, особенно на механизм принтера.
- Перед тем как вынимать вилку из электрической розетки, выключайте питание калькулятора.
- В случае короткого замыкания (например, при появлении дыма) немедленно выньте вилку из электрической розетки. Розетка должна находится рядом с оборудованием, в свободном доступе.

## **INSTALLING PRINTING PAPER УСТАНОВКА БУМАГИ ДЛЯ ПЕЧАТИ**

- 1) Поднимите держатель бумаги (рис.  $(1)$ ).
	- Устанавливая бумагу, обрежьте ее край, как показано.
- 2) Поместите новый рулон бумаги на держатель. Край бумаги должен находиться в указанном положении (рис.  $(2)$ ).
	- Стандартная бумага для калькуляторов ширина: 57mm / макс. диаметр: 86mm
- 3) Введите бумагу в прорезь на верхней стороне устройства (рис.  $\circled{3}$ )
- 4) Включите питание калькулятора. Нажмите клавишу подачи бумаги, чтобы продвинуть бумагу (рис.  $(4)$ ).

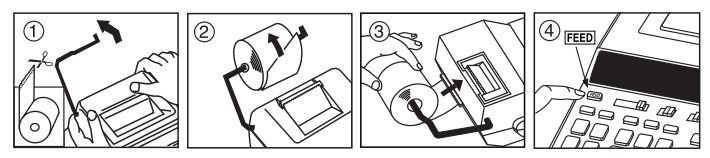

## **ЗАМЕНА КРАСЯЩЕГО ВАЛИКА (CP-13)**

Примечание. Выключите питание калькулятора.

- 1) Снимите крышку принтера (рис.  $(5)$ )
- 2) Возьмитесь за левую сторону красящего валика, отмеченного «pull up» и, подняв красящий валик, снимите его (рис.  $(6)$ )
	- Для сохранения четкой печати заменяйте красящий валик после использования примерно 8 рулонов бумаги для печати.
- 3) Установите новый красящий валик (рис.  $(7)$ )
- 4) Установите крышку принтера на место (рис.  $(8)$ )
	- Используйте только красящий валик CP-13.
	- Не пытайтесь заново заполнять красящий валик, так как это может привести к механическим затруднениям.

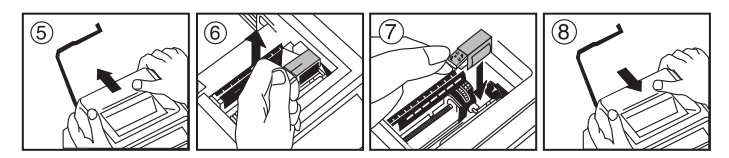

## **ЗАМЕНА РЕЗЕРВНОГО ЭЛЕМЕНТА ПИТАНИЯ**

Резервный элемент питания для функции памяти сохраняет ставку налога, курс обмена валют, установку часов и календаря при выключении питания или даже при отсоединении сетевого шнура.

Элемент питания: 1 литиевый элемент питания (типоразмер: CR2032) Срок службы элемента питания: 2 года

После замены резервного элемента питания нажмите кнопку [RESET]. После перезагрузки не забудьте заново задать ставку налога и выполнить установку часов и календаря.

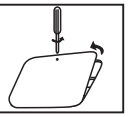

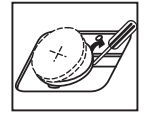

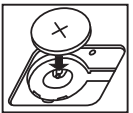

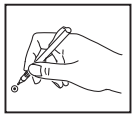

**ОСТОРОЖНО! :** Опасность взрыва в случае использования для замены элемента питания не соответствующего типоразмера. Утилизируйте использованные элементы питания согласно инструкции.

## **КЛАВИША ВЫБОРА ДЕСЯТИЧНОЙ ТОЧКИ**

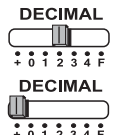

служит для обозначения позиции десятичной точки (0, 1, 2, 3, 4) для результатов вычислений.

**+ (режим сложения)** – функции сложения и вычитания выполняются с автоматическим определением 2 знаком после десятичной точки. Это удобно для вычислений с валютами.

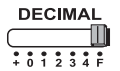

**F (плавающая десятичная точка)** – отображаются или печатаются все эффективные числа до 12 разрядов.

### **КЛАВИША ОКРУГЛЕНИЯ**

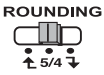

служит для округления в большую сторону  $[\triangleq]$ , округления до ближайшего целого [5/4] или округления в меньшую сторону  $\lceil 1 \rceil$  до предварительно выбранного количества знаков после десятичной точки в полученном результате.

## **ПЕРЕКЛЮЧАТЕЛЬ GRAND TOTAL / RATE SET**

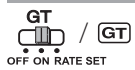

**GRAND TOTAL –** при выполнении вычислений с переключателем GT в положении «ON» суммы накапливаются в памяти итоговой суммы. При каждом нажатии клавиши  $\sqrt{x}$  печатается промежуточная сумма с символом G+. При нажатии клавиши **GT** печатается промежуточная итоговая сумма с символом  $\overline{G}$  $\overline{\text{R}}$ последовательно нажимайте клавишу  $\overline{\text{G}}$ т), чтобы получить итоговую сумму, за которой следует символ  $G$  $\mathbb{X}$ 

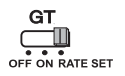

**RATE SET –** переведите переключатель в положение «RATE SET», чтобы задать или вызвать из памяти ставку налога и курс валют.

#### **ПЕРЕКЛЮЧАТЕЛЬ ВКЛЮЧЕНИЯ/ВЫКЛЮЧЕНИЯ ПИТАНИЯ / ВКЛЮЧЕНИЯ ПЕЧАТИ / ПОДСЧЕТА ПОЗИЦИЙ / ВЫБОРА КОНВЕРТАЦИИ ВАЛЮТ**

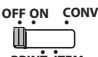

Служит для выключения калькулятора.

**PRINT ITEM OFF ON CONV**

Служит для включения калькулятора. Вводимые значения и результаты отображаются на дисплее, но не печатаются.

Вводимые значения и результаты отображаются на дисплее и

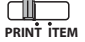

**OFF ON CONV**

**ITEM PRINT**

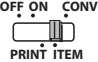

Переведите переключатель в положение «ITEM» для печати числа нажатий клавиш + и - (до 999). Результат подсчета позиций печатается на левом краю рулона бумаги при нажатии клавиши  $\left[\frac{1}{2}\right]$ ,  $\left[\frac{1}{2}\right]$ ,  $\left[\frac{1}{2}\right]$ или  $\left[\frac{1}{2}\right]$ .

**OFF ON CONV PRINT ITEM**

Ĭ

 $\Box$ 

Для выполнения функций расчета конвертации валют переведите переключатель в положение «CONV». Вводимые значения и результат отображаются на дисплее и распечатке.

## **ФУНКЦИЯ ЧАСОВ И КАЛЕНДАРЯ**

печатаются.

- Служит для переключения между режимами часов и календаря.
- Служит для переключения между 12- и 24-часовым форматами при установке времени в режиме часов.
- Служит для установки даты и времени в режиме календаря и часов.
	- Служит для переключения между указанием времени до (AM) и после (PM) полудня при установке времени в режиме часов.
- Служит для выбора формата даты «YYYY/MM/DD», «DD/MM/YYYY» или «MM/DD/YYYY» в режиме календаря.

### **ВЫЧИСЛЕНИЕ КОНВЕРТАЦИИ ВАЛЮТ**

Переведите переключатель в положение **GT** и введите курс конвертации валют

OFF ON RATE SET

и нажмите **UG1**, UG2 или UG3 для сохранения текущего курса.

- Нажмите∐⊆1 , ∐C2 или ∐C3 для вызова сохраненного курса конвертации валют.
- Нажмите ∐**\$** , чтобы конвертировать значение в валюте, отображаемое при нажатии ∐c1, ∐c2 или ∐c3 в L <u>l</u>\$ .
- $-$  Нажмите ∐G1, ∐C2 или ∐C3 , чтобы конвертировать отображаемое значение из ∐\$ в ∐⊆1 , ∐⊂2 или ∐⊂3 .
- Для курсов 1 или больше можно вводить до 6 разрядов. Для курсов менее 1 можно вводить до 8 разрядов (например, 0.1234567), в том числе 0 для целого и ведущие нули (хотя указать можно только 7 значимых цифр, считая слева и начиная с первой ненулевой цифры).

## **ФУНКЦИЯ ВЫЧИСЛЕНИЯ НАЛОГОВ**

**Клавиша Add Tax** – служит для прибавления величины налога к  $TAX +$ отображаемому значению.

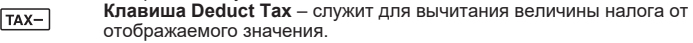

**Примечание.** При отключении всех источников питания и резервного элемента питания установки календаря, часов, ставки налога и курса обмена валют обнуляются. В этом случае введите установки заново.

## **ВЫЧИСЛЕНИЕ СТОИМОСТИ/ЦЕНЫ ПРОДАЖИ/ПРИБЫЛИ**

– Служит для расчета стоимости, цены продажи, рентабельности COST **ПРОДА**Ж И НОРМЫ ДОХОДНОСТИ. Введя значение для любых 2 **НАЛИ ПОЛИСТИ** позиций, можно получить балансовое значение (например, введя значение стоимости и цены продажи, можно получить рентабельность продаж в %)

## **ВЫЧИСЛЕНИЕ ВРЕМЕНИ**

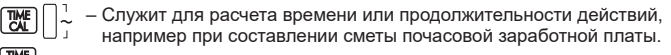

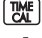

– Πереключения между 12- и 24-часовым форматами в

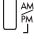

- режиме вычисления времени.<br>  $\begin{bmatrix} \frac{\lambda_M}{\lambda_M} & -\text{Переключение между AM и Р$ – Переключение между AM и PM в расчете времени.
- Вводимое значение в минутах: 0–59. Значения, превышающие 59, автоматически пересчитываются с добавлением часа (часов).<br>\*\* Busessey surveyory \*\* 09 u.50 u.w. 09 u.50 u.w. Faru
- Диапазон вычислений: –99 ч 59 мин 99 ч 59 мин. Если вводимое/выводимое значение выходит за пределы допустимого диапазона, происходит переполнение вычисления времени.

## **ФУНКЦИЯ ДВОЙНОЙ ПРОВЕРКИ**

- **MODE**
- Служит для запуска процедуры проверки записи. На дисплее отображается «CHE».
- **STAR CHECK**
- Служит для запуска процедуры проверки. В ходе процедуры проверки ввод, выполняемый пользователем, сравнивается с предыдущей записанной последовательностью операций На дисплее отображается «CHE StArt».
- Установка переключателей должна совпадать между вводами по первой и второй операциям. Если установки переключателей не совпадают, печатается приведенное ниже сообщение.
	- \* ••001•• неодинаковые установки десятичной точки
	- \* ••002•• неодинаковые установки округления
- В данном калькуляторе предусмотрен последовательный ввод 100 операций, что удобно для процедуры проверки. Если последовательность операций превышена, невозможно будет воспользоваться функцией двойной проверки и на дисплее появится сообщение «E CHE St FULL».
- При первом вводе нажмите клавишу може для завершения вычисления, подлежащего проверке. Печатается ",,,,,," При втором вводе нажмите клавишу мое , чтобы прервать процедуру проверки. Печатается "••000••".

## **ВАЖНЫЕ ФУНКЦИИ, КОТОРЫЕ СЛЕДУЕТ ЗАПОМНИТЬ**

- **Клавиша Clear Entry / Clear**  При выполнении вычисления <u>се в</u> Клавиша Clear Entry / Clear – При выполнении вычисления<br><u>- С воднократное нажатие приводит к сбросу последнего введенного</u> значения. Повторное нажатие приводит к сбросу всех введенных значений, за исключением сохраненных в памяти. Эта клавиша используется также для сброса ошибки переполнения.
- 

**Клавиша равенства** – Получения результатов сложения, вычитания, умножения и деления.

**Клавиша Non-Add/Subtotal** – Печати сведений, которые не  $\left(\frac{\mu}{\sqrt{2}}\right)$  влияиша мон-доставноват – нечати сведении, которые не<br>влияют на вычисление, например дат и порядковых номеров. Цифры печатаются на левом краю бумаги. Он также используется для получения промежуточного продукта Результаты.

- **Клавиша Total**  Получите результаты сложения и вычитания.
- **Клавиша Paper Feed** Служит для подачи бумаги.FEED

## **ΑВТО ЭНЕРГОСБЕРЕЖЕНИЯ**

При включении питания "ON" и калькулятор не используется в течение приблизительно. **7 минут.** Калькулятор будет переключиться на режим энергосбережения автоматически с оранжевым светом СИД-до. Нажмите кнопку  $\frac{\sqrt{E}}{\sqrt{E}}$  ключевых калькулятор вернется в нормальный режим расчета.

## **ФУНКЦИЯ ПЕРЕПОЛНЕНИЯ**

В перечисленных ниже случаях, когда отображается символ «E», печатается пунктирная линия, происходит электронная блокировка клавиатуры и дальнейшая работа становится невозможной. Для сброса переполнения нажмите клавишу  $\frac{CE}{2}$ . Переполнение происходит, когда:

- 1) результат или содержимое памяти превышает 12 разрядов слева от десятичной точки;
- 2) выполняется деление на «0»;.
- 3) скорость выполнения последовательных операций превышает скорость обработки вычисления. (переполнение регистра буфера)

 Электромагнитные помехи или электростатический разряд могут привести к нарушению работы дисплея либо к потере или изменению содержимого памяти. В этом случае кончиком шариковой ручки (или другим остроконечным предметом) нажмите кнопку [RESET] на

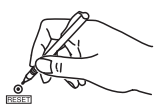

 задней панели калькулятора. После перезагрузки не забудьте заново задать установки календаря, часов, курса обмена валют ставки налога.

## **ТЕХНИЧЕСКИЕ ХАРАКТЕРИСТИКИ**

Источник питания: DC 6.3V, используя AD-11 III (для Европы) / AD-35 II (для Австралии / Новой Зеландии) Рабочая температура: 0–40 °C Точность вычислений: макс. 12 разрядов Габариты: 266 мм (Д) x 189 мм (Ш) x 62 мм (В) Вес: 557 г с резервным элементом питания (Возможны изменения без предварительного уведомления)

## **Contents TARTALOM**

## **MAGYAR**

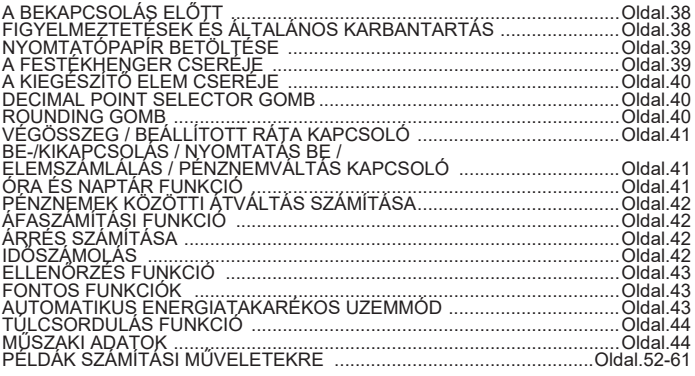

## **A BEKAPCSOLÁS ELŐTT**

- A számológép használata előtt olvassa el az alábbi utasításokat, és a biztonsági óvintézkedések ismertetését. A tájékoztató lapot tartsa hozzáférhető helyen a későbbi tájékozódás érdekében.
- 1) Használat előtt távolítsa el a szigetelő szalagot, majd nyomja meg a számológép hátoldalán található [RESET] gombot. (@ ábra)
- 2) Csatlakoztassa a számológép a Canon adapter. ( **❺** ábra)

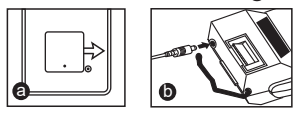

## **FIGYELMEZTETÉSEK ÉS ÁLTALÁNOS KARBANTARTÁS**

- Ne használja vagy hagyja a számológépet közvetlen napsugárzásnak kitett helyen. Kerülje a gyors hőmérséklet-változásnak, magas páratartalomnak, pornak és szennyeződésnek kitett helyeket.
- A készülék burkolatának tisztítását száraz ruhával végezze. Ne használjon vizet vagy tisztítószereket.
- A nyomtatót csak betöltött papírtekerccsel használja.
- Ne használja a számológépet olyan helyen, ahol vasreszelék van jelen, mert ez befolyásolhatja a számológép elektromos áramköreinek működését.
- Semmit ne helyezzen a készülék tetejére, különös tekintettel a nyomtatószerkezetre.
- Mielőtt a fali csatlakozóaljzatból kihúzná, kapcsolja ki a számológépet.
- Elektromos hiba (pl. füst) esetén azonnal húzza ki a csatlakozódugót a hálózati csatlakozóaljzatból. A hálózati csatlakozóaljzatnak a készülék közelében, könnyen hozzáférhető helyen kell lennie.

## **INSTALLING PRINTING PAPER NYOMTATÓPAPÍR BETÖLTÉSE**

- 1) Emelje fel a papírtartó kart  $($   $($   $)$   $)$   $)$   $($   $)$   $)$ . ábra $)$ .
	- A papír behelyezésekor az ábrán látható módon vágja le a papír szélét.
- 2) Helyezze az új papírtekercset a karra. A papír szélének az ábrán látható módon kell elhelyezkednie  $($   $(2)$ . ábra).
	- Szabványos számológéppapír Szélesség: 57mm / Max. átmérő: 86mm
- 3) Helyezze a papírt a készülék tetején található nyílásba. ( $\Omega$ ), ábra)
- 4) Kapcsolja be a számológépet. Nyomja meg a paper feed papírtovábbító gombot a papír továbbításához  $( \overline{4} )$ . ábra).

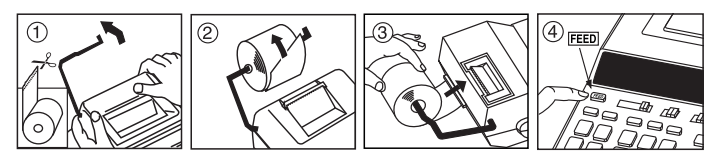

## **A FESTÉKHENGER CSERÉJE (CP-13)**

Megjegyzés: Kapcsolja ki a készüléket.

- 1) Vegye le a nyomtató fedelét.  $($   $($ 5). ábra)
- 2) Fogja meg a festékhenger "pull up" (húzza felfelé) felirattal jelölt bal oldalát, majd felfelé húzva vegye ki.  $($   $)$ . ábra)
	- A tiszta nyomtatás megőrzése érdekében körülbelül minden 8 nyomtatópapír-tekercs után cserélje ki a festékhengert.
- 3) Helyezzen be egy új festékhengert.  $($   $(7)$ . ábra).
- 4) Helyezze vissza a nyomtató fedelét  $($  $)$ . ábra).
	- Csak CP-13 típusú festékhengert használjon.
	- Ne próbálja újratölteni a festékhengert, mert ez mechanikai meghibásodáshoz vezethet.

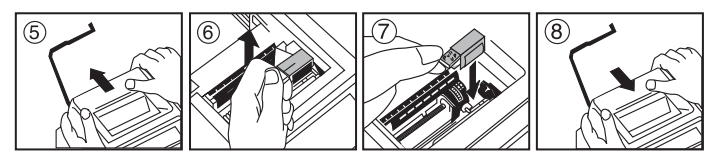

## **A KIEGÉSZÍTŐ ELEM CSERÉJE**

A memóriavédő elem segítségével a számológép kikapcsolt állapotban vagy kihúzott hálózati kábel mellett is megőrzi az áfakulcsot és a pénznemek értékét, valamint az óra- és naptárbeállítást.

Elem: 1 db lítium elem (típus: CR2032)

Elem élettartama: Memóriavédelmi időtartam: 2 év

A kiegészítő elem cseréjét követően nyomja meg a [RESET] gombot. A törlést követően ne felejtse el ismét beállítani az áfakulcsot, a pénznemek közötti átváltási rátát, az órát és a naptárat.

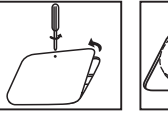

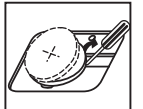

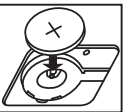

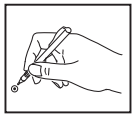

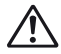

**ÓVINTÉZKEDÉSEK** • Az elem nem megfelelő típusúra cserélése robbanásveszélyhez vezethet. A használt elemek selejtezését a használati utasításuk szerint végezze.

## **DECIMAL POINT SELECTOR GOMB**

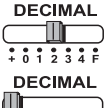

A számított értékek tizedespont-pozíciójának (0, 1, 2, 3, 4) megadására szolgál.

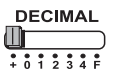

**+ (Add-Mode)** – Az összeadási és kivonási műveletek automatikusan 2 tizedes jeggyel történnek. Pénznemekkel történő számítások esetén praktikus.

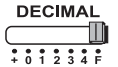

**F (Floating Decimal point)** – 12 tizedes jegyig minden értékes számjegy megjelenik.

## **ROUNDING GOMB**

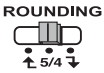

Az előzetesen megadott számú tizedes jegyre történő felfelé  $\lceil \biguparrow \biguparrow \rceil$ , közelítő [5/4], vagy lefelé [ ] kerekítés állítható be a segítségével.

## **VÉGÖSSZEG / BEÁLLÍTOTT RÁTA KAPCSOLÓ**

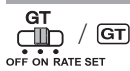

**VÉGÖSSZEG –** Ha a számoláskor a GT kapcsoló "ON" állásban van, akkor a készülék a végösszegeket a végösszegmemóriában tárolja. A készülék a  $\mathbb{R}$  minden egyes megnyomásakor G+ jelöléssel kinyomtatja a részösszeget. A GT megnyomásakor a készülék a G $\Diamond$  szimbólumokkal kinyomtatja a köztes végösszeget. A GT egymás utáni megnyomásakor készülék a  $G\bar{\mathbf{X}}$ 

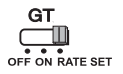

**BEÁLLÍTOTT RÁTA -** A kapcsolót a "RATE SET" állásba kapcsolva adhatja meg vagy kérdezheti le az áfakulcsot és a pénznem átváltási rátáját.

### **BE-/KIKAPCSOLÁS / NYOMTATÁS BE / ELEMSZÁMLÁLÁS / PÉNZNEMVÁLTÁS KAPCSOLÓ**

**OFF ON CONV** m **PRINT ITEM OFF ON CONV** Kikapcsolja a számológépet.

Bekapcsolja a számológépet. A bevitt adatok és az eredmények megjelennek a kijelzőn, de nem lesznek kinyomtatva.

**PRINT ITEM OFF ON CONV**

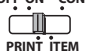

A bevitt adatok és az eredmények megjelennek a kijelzőn, és ki is lesznek kinyomtatva.

**OFF ON CONV** ⊪ **PRINT ITEM**

A kapcsolót az "ITEM" állásba kapcsolva kinyomtathatja a  $\left| + \right|$  és gombok lenyomásainak számát (legfeljebb 999). Az elemek számát a  $M\otimes$ ,  $\mathbf{X}$ ,  $\sharp\otimes$  vagy  $M\otimes$  gombok megnyomásakor a készülék a papírtekercs bal oldalára nyomtatja.

**OFF ON CONV PRINT ITEM**

**Fig** 

**FMT SET** 

A kapcsoló "CONV" állásában a számológép pénznemek közötti átváltást végez. A bevitt adatok és az eredmény a kijelzőn és nyomtatásban is megjelenik.

## **ÓRA ÉS NAPTÁR FUNKCIÓ**

- Az óra és naptár mód közötti váltásra szolgál.
- Óra módban az idő beállításakor a 12 és 24 órás kijelzés közötti  $\left[\begin{matrix} \mathbf{u} \ \mathbf{v} \end{matrix}\right]$  — Ora módban az váltásra szolgál.
	- Naptár és óra módban a dátum és idő beállítására szolgál.
	- Óra módban az idő beállításakor az AM és PM közötti váltásra szolgál.
	- Naptár módban a dátumformátum "YYYY/MM/DD", "DD/MM/YYYY", illetve "MM/DD/YYYY" közötti váltására használható.

## **PÉNZNEMEK KÖZÖTTI ÁTVÁLTÁS SZÁMÍTÁSA**

Állítsa a kapcsolót (armállásba, adja meg a pénznemek közötti átváltási rátát, majd a

 $\Box$ **c1,**  $\Box$ **c2** vagy  $\Box$ c3 gomb megnyomásával tárolhatja ezeket.

– A , vagy gombbal lekérheti a tárolt átváltási rátákat. **C1 C2 C3**

– A  $\Box$ ∮gomb megnyomásával a megjelenített pénznemet  $\Box$  <sup>c</sup>1 ,  $\Box$  <sup>c2</sup> vagy

értékről értékre válthatja. **C3 \$**

– A ∐G1, ∐G2 vagy ∐G3 gombot megnyomva a készülék a megjelenített értéket pénznemről , vagy pénznemre váltja. **C2 C3 \$ C1**

**CAUTION AND GENERAL MAINTENANCE** kisebb (pl. 0,1234567) ráta esetén legfeljebb 8 számjegyet adhat meg, az egészeket • 1 vagy nagyobb értékű átváltási ráta esetén legfeljebb 6 számjegy adható meg. 1-nél jelölő és kezdeti 0 számjegyeket is beleértve (azonban balról az első nem nulla értéktől számolva csak 7 értékes számjegy adható meg).

## **ÁFASZÁMÍTÁSI FUNKCIÓ**

 $TAX +$ **Add Tax gomb** – A kijelzőn látható érték áfával történő megnövelésére szolgál.

**Deduct Tax gomb** – A kijelzőn látható érték áfával történő  $TAX$ csökkentésére szolgál.

**Megjegyzés:** Az összes tápforrás és a kiegészítő elem leválasztása esetén a naptár, óra, áfakulcs és a pénznem-átváltási ráta törlődik. Ilyen esetben végezze el újból a beállításokat.

## **ÁRRÉS SZÁMÍTÁSA**

– A költség, eladási ár, haszonkulcs és árrés számítása. Adja meg COST **SELL** bármely két tétel értékét az egyenleg meghatározásához. (pl. adja meg **MARGIN** a bekerülési költséget és az eladási árat a határhaszon % kiszámításához.)

## **IDŐSZÁMOLÁS**

– Idő, valamint tevékenységek időtartamának számításához, például órabérekhez és költségszámításhoz használatos.

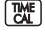

– Időszámolás módban a 12 és 24 órás kijelzés közötti váltásra szolgál.

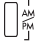

– Váltás AM vagy PM között az időszámítás során.

- Beírt percérték: 0–59. Az 59-nél nagyobb értékek esetén a készülék automatikusan megnöveli az óraérték(ek)et.<br>\*\* Számítási tartomány: 00 éra 50 pers és 00 é
- Számítási tartomány: –99 óra 59 perc és 99 óra 59 perc között. Ha a bevitt érték/ eredmény túllép a megengedett tartományon, akkor a számítás túlcsordul.

## **ELLENŐRZÉS FUNKCIÓ**

- **MODE**
- A rekord ellenőrzése folyamat indítására szolgál. A kijelzőn megjelenik a .CHE" felirat.
- **CHECK**
- Az ellenőrzés indítására szolgál. Az ellenőrzés funkció összehasonlítja a film – Az ellenorzes inditasara szolgal. Az ellenorzes funkció osszenásonlítja<br>Tareg – a felhasználó által beírt értékeket az előzőleg rögzítettekkel. A kijelzőn megjelenik a "CHE StArt" felirat.
- Az első és második bevitel során a kapcsolók állásának meg kell egyezniük. Ha a kapcsolók állása eltér, a készülék az alábbi üzenet nyomtatja ki.
	- \* ••001•• Eltérő tizedesjel-beállítás
	- \* ••002•• Eltérő kerekítési beállítás
- A számológép 100 lépéses műveleti sorral rendelkezik, amely az ellenőrzési művelet során hasznos. Ha a műveleti sor megtelt, akkor az ellenőrzési funkción belül további bevitel nem lehetséges, és a kijelzőn az "E CHE St FULL" üzenet jelenik meg.
- Az első bevitel során a **[xox]** gombbal zárhatja le az ellenőrizni kívánt számítási műveletet. A készülék a " ",...," sorozatot nyomtatja ki.

A második bevitel során Moxel a gombbal szakíthatja meg az ellenőrzési műveletet. A készülék a "••000••" sorozatot nyomtatja ki.

## **FONTOS FUNKCIÓK**

**Clear Entry / Clear gomb** – Számoláskor egyszer megnyomva törli az **EE Clear Entry / Clear gomb** – Számoláskor egyszer megnyomva törli az<br>utoljára bevitt értéket. Ismét megnyomva az összes bevitt értéket törli, a memóriában tárolt értékek kivételével. A túlcsordulási hibát is ezzel a gombbal törölheti.

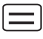

**Equal gomb** – Obtain multiplication and division results.

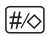

**Non-Add/Subtotal gomb** – Olyan információk kinyomtatására szolgál, (#⊗ **Non-Add/Subtotal gomb** – Olyan információk kinyomtatására szolgál,<br>amelvek nincsenek hatással a számításra. ilven például a dátum vagy a sorozatszám. Az értékeket a készülék a papír bal oldalára nyomtatja. Közepes eredmények eléréséhez is használják.

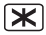

**Total gomb** – Szerezzen kiegészítést és kivonási eredményeket.

**Paper Feed gomb** – A papír továbbítására szolgál.

## **AUTOMATIKUS ENERGIATAKARÉKOS UZEMMÓD**

Amikor a készülék be van kapcsolva az "ON", és a számológép nem használják kb. 7 perc. A kalkulátor váltani energiatakarékos üzemmódban automatikusan narancssárga LED-up. Nyomja meg a **et a gombot a számológép visszatér** a normál számítási módszer.

## **TÚLCSORDULÁS FUNKCIÓ**

Az alábbi esetekben, ha a kijelzőn az "E" jelenik meg, a készülék elektronikusan lezárja a billentyűzetet, egy pontozott vonalat nyomtat ki, és további művelet nem végezhető. A túlcsordulás törléséhez nyomja meg a **ce gombot.** Túlcsordulás akkor történik, ha:

- 1) Az eredmény vagy a memória tartalma a tizedesvessző bal oldalán meghaladja a 12 számjegyet.
- $2)$  .0"-val osztott.
- 3) Az egymás után megadott műveletek sebessége meghaladja a számítási sebességet. (Pufferregiszter-túlcsordulás)

 Előfordulhat, hogy elektromágneses zavar vagy elektrosztatikus feltöltődés a kijelző hibás működését vagy a memória tartalmának elveszését, illetve megváltozását okozza. Ilyen esetben egy golyóstoll (vagy hasonló hegyes tárgy) hegyével nyomja meg a számológép

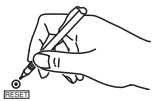

 hátoldalán található [RESET] gombot. A törlést követően állítsa be újra a naptárat, órát, a pénznem átváltási rátáját, valamint az áfakulcsot.

## **MŰSZAKI ADATOK**

Tápellátás: DC 6.3V, az AD-11 III (Európa esetében) / AD-35 II (Ausztrália / Új-Zéland esetében) Üzemi hőmérséklet: 0-40 °C Számítási kapacitás: Legfeljebb 12 számjegy Méretek: 266 mm (H) × 189 mm (SZ) × 62 mm (M) Tömeg: 557 g a kiegészítő elemmel (Bejelentés nélkül változhat)

Csak az Európai Unió és az EGT (Norvégia, Izland és Liechtenstein) országaiban Ezek a szimbólumok azt jelzik, hogy a termék hulladékkezelése a háztartási hulladéktól különválasztva, az elektromos és elektronikus berendezések hulladékairól (WEEE) szóló (2012/19/EU) irányelvnek és az elemekről és akkumulátorokról, valamint a hulladék elemekről és akkumulátorokról szóló (2006/66/EK) irányelvnek megfelelően és/vagy ezen irányelveknek megfelelő helyi előírások szerint történik.

E terméket az arra kijelölt gyűjtőhelyre kell juttatni – pl. hasonló termék vásárlásakor a régi becserélésére vonatkozó hivatalos program keretében, vagy az elektromos és elektronikus berendezések (EEE) hulladékainak gyűjtésére, valamint a hulladék elemek és hulladék akkumulátorok gyűjtésére kijelölt hivatalos gyűjtőhelyre. Az ilyen jellegű hulladékok nem előírásszerű kezelése az elektromos és elektronikus berendezésekhez (EEE) általánosan kapcsolható potenciálisan veszélyes anyagok révén hatással lehet a környezetre és az egészségre. E termék megfelelő leselejtezésével Ön is hozzájárul a természeti források hatékony használatához. A termék újrahasznosítását illetően informálódjon a helyi polgármesteri hivatalnál,

a helyi közterület-fenntartó vállalatnál, a hivatalos hulladéklerakó telephelyen vagy a háztartási hulladék begyűjtését végző szolgáltatónál, illetve látogasson el a www.canon-europe.com/sustainability/approach/ internetes oldalra.

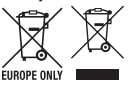

## **Contents SPIS TREŚCI**

### **POLSKI**

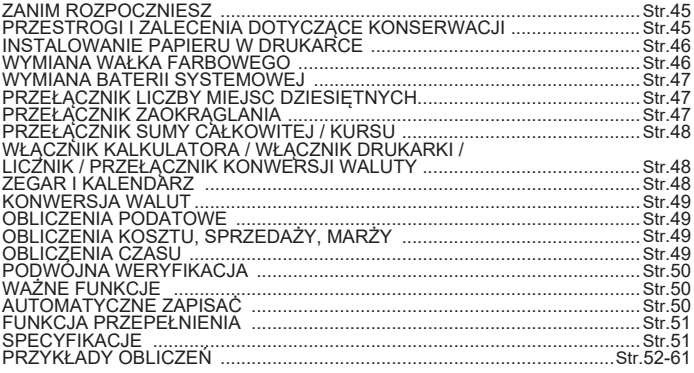

### **ZANIM ROZPOCZNIESZ**

- Przed skorzystaniem z kalkulatora należy przeczytać poniższe instrukcje i zalecenia dotyczące bezpieczeństwa. Należy przechowywać niniejszą instrukcję obsługi w łatwo dostępnym miejscu w celu wykorzystania w przyszłości.
- 1) Przed uźyciem urządzenia usuń taśmę izolacyjną i naciśnij przycisk [RESET]<br>na tylnym panelu kalkulatora. (rys . ❹)
- na tylnym panelu kalkulatora. (rys . ) 2) Podłącz kalkulatora do adaptera Canon. (rys . ) <sup>b</sup> <sup>a</sup>

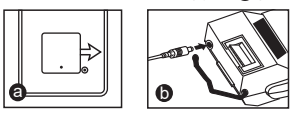

## **PRZESTROGI I ZALECENIA DOTYCZĄCE KONSERWACJI**

- Nie wolno używać ani pozostawiać kalkulatora w bezpośrednim świetle<br>słonecznym. Należy również unikać miejsc, w których występują gwałtowne zmiany temperatury, wysoka wilgotność, pył i zanieczyszczenia.
- Obudowę urządzenia należy czyścić suchą ściereczką. Nie wolno używać wody ani detergentów.
- Z drukarki należy korzystać tylko po zainstalowaniu rolki papieru.
- Należy unikać korzystania z kalkulatora w miejscach, w których znajdują się opiłki żelaza niekorzystnie wpływające na jego podzespoły elektryczne.
- Nie wolno umieszczáć żadnych przedmiotów na urządzeniu, a zwłaszcza pokrywie drukarki.
- Przed wyjęciem wtyczki z gniazda sieci elektrycznej należy wyłączyć kalkulator.
- W przypadku usterki elektrycznej (np. widoczńy jest dym) należy natychmiast wyjąć wtyczkę z gniazda sieci elektrycznej. Gniazdo sieci elektrycznej powinno być zainstalowane w łatwo dostępnym miejscu w pobliżu urządzenia.

## **INSTALLING PRINTING PAPER INSTALOWANIE PAPIERU W DRUKARCE**

- 1) Podnieś wspornik rolki papieru (rys.  $(1)$ ).
	- Instalując papier przytnij krawędź w sposób przedstawiony na rysunku.
- 2) Umieść nową rolkę papieru na wsporniku. Krawędź papieru powinna być ułożona w sposób przedstawiony na (rys.  $(2)$ ).
	- Standardowy papier do kalkulatora szerokość: 57mm / średnica maks.: 86mm
- 3) Włóż papier do szczeliny w górnej cześci urządzenia (rys.  $(3)$ )
- 4) Włącz kalkulator. Naciśnij przycisk podawania papieru , aby przesunąć paper (rys.  $(4)$ ).

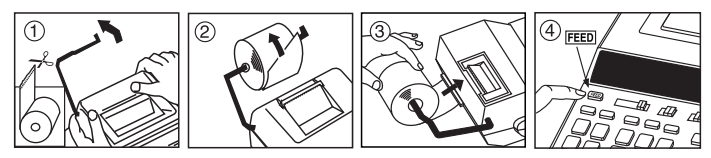

## **WYMIANA WAŁKA FARBOWEGO (CP-13)**

Uwaga: Wyłącz zasilanie.

- 1) Zdejmij pokrywę drukarki (rys.  $(5)$ ).
- 2) Przytrzymując lewą stronę wałka farbowego zgodnie z oznaczeniem "pull up", podnieś i wyimii wałek (rys.  $(6)$ ).
	- Aby uzyskać wyraźne wydruki, wymieniaj wałek farbowy po zużyciu około ośmiu rolek papieru.
- 3) Włóż nowy wałek farbowy (rys.  $(7)$ ).
- 4) Załóż pokrywę drukarki (rys. (8))
	- Należy korzystać wyłącznie z wałków farbowych CP-13.
	- Nie wolno regenerować kasety z farbą, ponieważ może to spowodować nieprawidłowe funkcjonowanie drukarki.

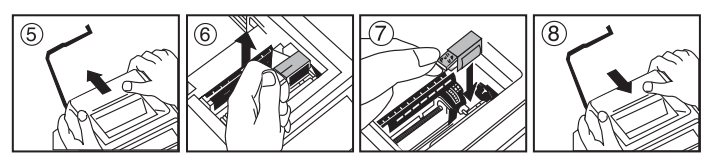

## **WYMIANA BATERII SYSTEMOWEJ**

Bateria systemowa zasila pamięć, w której są zapisane ustawienia stawki podatku, kursu wymiany walut, zegara i kalendarza po wyłączeniu kalkulatora lub odłączeniu przewodu zasilającego.

Bateria: litowa typu CR2032

Żywotność baterii: 2 lata

Po wymianie baterii systemowej należy nacisnąć przycisk [RESET]. Po zresetowaniu należy koniecznie ponownie skonfigurować ustawienia stawki podatku, kursu wymiany walut, zegara i kalendarza.

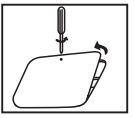

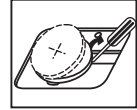

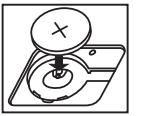

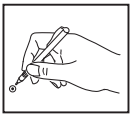

**PRZESTROGA :** Instalacja baterii nieodpowiedniego typu może spowodować wybuch. Zużyte baterie należy utylizować zgodnie z zaleceniami.

## **PRZEŁĄCZNIK LICZBY MIEJSC DZIESIĘTNYCH**

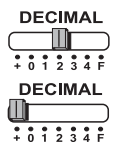

zmiana liczby miejsc dziesiętnych (0, 1, 2, 3, 4) w obliczonych wynikach.

**+ (tryb dodawania)** – obliczenia dodawania i odejmowania są wykonywane automatycznie z dwiema cyframi dziesiętnymi. Ułatwia to wykonywanie obliczeń finansowych.

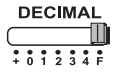

**F** (liczby zmiennoprzecinkowe) – wszystkie cyfry (maks. 12) są drukowane i wyświetlane.

## **PRZEŁĄCZNIK ZAOKRĄGLANIA**

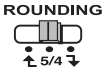

przełączanie do zaokrąglania w górę [ $\spadesuit$ ], zaokrąglania [5/4], lub zaokrąglania w dół [  $\overline{1}$  ] zgodnie z określoną liczbą miejsc dziesiętnych.

## **PRZEŁĄCZNIK SUMY CAŁKOWITEJ / KURSU**

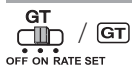

**SUMA CAŁOWITA –** po ustawieniu przełącznika GT w położeniu "ON" (Wł.) sumy są akumulowane w pamięci sumy całkowitej. Naciśnięcie przycisku  $\mathbb{R}$  powoduje zawsze wydrukowanie sumy całkowitej z symbolami G+. Naciśnięcie przycisku GT powoduje wydrukowanie sumy pośredniej z symbolami  $\overline{G}$ . Naciskając przycisk  $\overline{G}$ . można uzyskać sume pośrednia z symbolami G**X**.

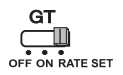

**USTAWIANIE KURSU –** aby ustawić lub przywrócić stawkę podatku lub kurs wymiany walut, należy przesunąć przełącznik do położenia "RATE SET".

### **WŁĄCZNIK KALKULATORA / WŁĄCZNIK DRUKARKI / LICZNIK / PRZEŁĄCZNIK KONWERSJI WALUTY**

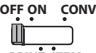

Wyłączenie kalkulatora.

**PRINT ITEM**

**OFF ON CONV** ∩M **PRINT ITEM**

Włączenie kalkulatora. Wprowadzane liczby i wyniki będą widoczne na wyświetlaczu, ale nie będą drukowane.

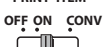

Wprowadzane liczby i wyniki będą widoczne na wyświetlaczu i będą drukowane.

**ITEM PRINT**

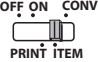

Ustaw przełącznik w położeniu "ITEM", aby drukować liczbę naciśnięć przycisków + i i i (maks. 999). Stan licznika będzie drukowany po lewej stronie na papierze z rolki po naciśnięciu przycisku  $\overline{H\otimes}$ ,  $\overline{W}$ ,  $\overline{M\otimes}$  lub  $\overline{M}$ .

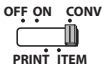

 $\frac{12}{24}$ 

▁<br>▁▓▓<sup></sup>▔▔▔▏▓<br>▏▔▔

me

Ustaw przełącznik w położeniu "CONV", aby korzystać z funkcji konwersii walut. Wprowadzane liczby i wyniki będą widoczne na wyświetlaczu i wydruku.

## **ZEGAR I KALENDARZ**

- Przełączanie do trybu zegara lub kalendarza.
- Przełączanie do 12-godzinnego lub 24-godzinnego formatu zegara.
- Ustawianie daty i godziny w trybie kalendarza i zegara.
- Przełączanie do formatu zegara z symbolem AM lub PM.
- Wybór formatu daty "RRRR/MM/DD", "DD/MM/RRRR" lub  $\overline{\Box}$  - Wybór formatu daty "RRRR/MM/DD".<br>MM/DD/RRRR" w trybie kalendarza.

### **KONWERSJA WALUT**

Ustaw przełącznik w położeniu  $\frac{GT}{T}$  i wprowadź kurs wymiany walut i naciśnij przycisk

, lub , aby zapisać bieżący kurs. **C2 C1 C3**

- Naciśnij przycisk |\_|C1, |\_|C2 Iub |\_|C3, aby przywrócić zapisany kurs wymiany walut.
- $-$  Naciśnij przycisk  $\bigsqcup$ § , aby przeliczyć wyświetlaną kwotę z waluty  $\bigsqcup$ G1 ,  $\bigsqcup$ G2 **b** lub **n** c3 na na , s
- Naciśnij przycisk U S1, US2 lub US3 , aby przeliczyć wyświetlaną kwotę z  $\bullet$  Maluty  $\textstyle\bigcup$  \$ na  $\textstyle\bigcup$  G1 ,  $\textstyle\bigcup$  G2 lub  $\textstyle\bigcup$  G3 .
- przypadku kursów mniejszych niż 1 można wprowadzić maksymalnie osiem cyfr (np. • W przypadku kursów 1 lub większych można wprowadzić maksymalnie sześć cyfr. W 0.1234567), łącznie z "0" na pozycji liczby całkowitej i zerami wiodącymi (można jednak określić tylko 7 cyfr znaczących, licząc od lewej i począwszy od pierwszej cyfry różnej od zera).

### **OBLICZENIA PODATOWE**

**Przycisk Add Tax** – dodawanie kwoty podatku do wyświetlanej liczby.  $TAX +$ 

 $TAX-$ **Przycisk Deduct Tax** – odejmowanie kwoty podatku do wyświetlanej liczby.

**Uwaga:** Odłączenie wszystkich źródeł zasilania i baterii systemowej powoduje usunięcie ustawień kalendarza, zegara, stawki podatku i kursu wymiany walut. W takim wypadku należy zresetować ustawienia.

## **OBLICZENIA KOSZTU, SPRZEDAŻY, MARŻY**

**COST** 

– Obliczanie kosztu, ceny sprzedaży, procentowej marży zysku i kwoty **SELL** marży. Aby obliczyć wynik, należy wprowadzić wartość dwóch dowolnych składników (np. wprowadzić wartość kosztu i ceny sprzedaży w celu obliczenia procentowej marży zysku).

### **OBLICZENIA CZASU**

– Obliczanie ilości czasu lub czasu trwania czynności (na przykład  $\begin{bmatrix} \frac{\text{TMF}}{\text{TM}} \end{bmatrix}$   $\begin{bmatrix} \sim & - \text{Obliczanie ilości czasu lub czasu trwania czy} \\ \sim & \text{szacowanie liczby roboczogodziń i kosztów}. \end{bmatrix}$ 

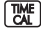

– Przełączanie do trybu obliczeń w 12-godzinnym lub 24-godzinnym formacie godziny.

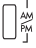

- Przełączać między AM lub PM w kalkulacji czasu.
- \*\* Wprowadzona liczba minut: od 0 do 59. Wartości większe niż 59 są automatycznie przeliczane na godziny.
- \*\* Zakres obliczeń: od –99 godzin 59 minut do 99 godzin 59 minut. Jeżeli wartość wejściowa/wyjściowa przekracza dopuszczalny zakres, obliczenia czasu spowodują przepełnienie.

## **PODWÓJNA WERYFIKACJA**

- **MODE**
- Umożliwia uruchomienie procesu sprawdzania rekordu. Komunikat "CHE" będzie widoczny na wyświetlaczu.

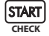

- Umożliwia uruchomienie procesu sprawdzania. Ten proces porównuje informacje wprowadzone przez użytkownika z uprzednio zapisana sekwencją operacji. Komunikat "CHE StArt" będzie widoczny na wyświetlaczu.
- Ustawienia przełączników muszą być zgodne z pierwszym i drugim ustawieniem wejściowym. W przypadku niezgodności ustawień przełączników drukowane są następujące komunikaty.
	- \* ••001•• niezgodność ustawienia liczby miejsc dziesiętnych
	- \* ••002•• niezgodność ustawienia zaokrąglania
- Kalkulator obsługuje 100 pozycji sekwencji w procesie weryfikacji. Po przekroczeniu limitu sekwencij operacji nie można uaktywnić funkcji podwójnej weryfikacji i komunikat "E CHE St FULL" jest widoczny na ekranie.
- W pierwszym cyklu wprowadzania informacji należy nacisnąć przycisk Model, aby zakończyć obliczenia dla weryfikacji. Zostanie wydrukowany wiersz ",,,,,,, W drugim cyklu wprowadzania informacji należy nacisnąć przycisk Mone a aby przerwać proces weryfikacji. Zostanie wydrukowany komunikat "•• 000••".

## **WAŻNE FUNKCJE**

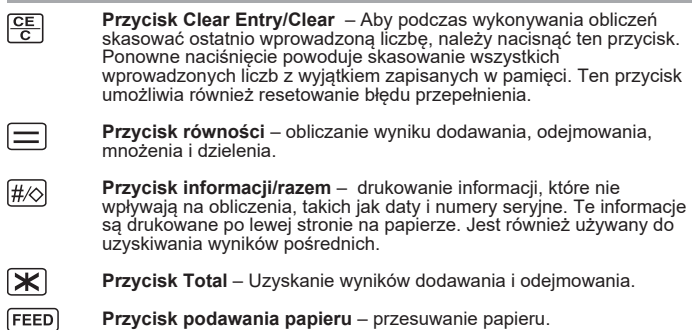

## **AUTOMATYCZNE ZAPISAĊ**

Po włączeniu zasilania "ON" i kalkulator nie jest używany przez ok. 7 minut. Kalkulator przełączy się na tryb oszczędzania energii automatycznie pomarańczowy LED-up. Naciśnij  $\frac{CE}{2}$  kalkulator powrócić do normalnego trybu obliczeń.

### **FUNKCJA PRZEPEŁNIENIA**

W poniższych okolicznościach, gdy wyświetlany jest symbol "E", drukowana jest linia kropkowana, klawiatura jest blokowana elektronicznie i nie można korzystać z kalkulatora. Aby zresetować kalkulator w przypadku przepełnienia, należy nacisnąć przycisk  $\sqrt{g}$ . Przepełnienie następuje w poniższych okolicznościach:

- 1) Wynik lub liczba w pamięci zawiera ponad 12 cyfr po lewej stronie przecinka dziesiętnego.
- 2) Dzielenie przez "0".
- 3) Prędkość operacji sekwencyjnych jest większa niż prędkość przetwarzania obliczeń (przepełnienie rejestru buforowego).

 Zakłócenie elektromagnetyczne lub wyładowanie elektrostatyczne może spowodować nieprawidłowe funkcjonowanie ekranu albo utratę lub zmianę zawartości pamięci. W takim wypadku należy nacisnąć przycisk [RESET] na tylnym panelu kalkulatora końcówką długopisu

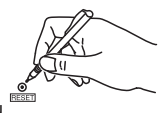

**EUPOPE ONL** 

 (lub podobnym przedmiotem z wąskim zakończeniem). Po zresetowaniu należy koniecznie ponownie ustawić kalendarz, zegar, kurs wymiany walut i stawkę podatku.

### **SPECYFIKACJE**

Źródło zasilania: DC 6.3V, przy użyciu AD-11 III (dla Europy) / AD-35 II (dla Australii / Nowej Zelandii) Temperatura (użytkowanie): od 0°C do 40°C Zakres obliczeniowy: maksymalnie 12 cyfr Wymiary: 266 mm (dług.) x 189 mm (szer.) x 62 mm (wys.) Masa: 557 g z bateria systemowa (specyfikacje mogą ulec zmianie bez powiadomienia)

Tylko dla krajów Unii Europejskiej oraz EOG (Norwegia, Islandia i Liechtenstein) Te symbole oznaczają, że produktu nie należy wyrzucać razem z odpadami gospodarstwa domowego, zgodnie z dyrektywą WEEE w sprawie zużytego sprzętu elektrycznego i elektronicznego (2012/19/UE) lub dyrektywą w sprawie baterii (2006/66/WE) bądź przepisami krajowymi wdrażającymi te dyrektywy.

Użytkownicy baterii i akumulatorów mają obowiązek korzystać z dostępnego programu zwrotu, recyklingu i utylizacji baterii oraz akumulatorów.

Niewłaściwe postępowanie z tego typu odpadami może mieć wpływ na środowisko i zdrowie ludzi ze względu na substancje potencjalnie niebezpieczne, związane ze zużytym sprzętem elektrycznym i elektronicznym.

Państwa współpraca w zakresie właściwej utylizacji tego produktu przyczyni się do efektywnego wykorzystania zasobów naturalnych.

W celu uzyskania informacii o sposobie recyklingu tego produktu prosimy o kontakt z właściwym urzędem miejskim lub zakładem gospodarki

komunalnej bądź zapraszamy na stronę

www.canon-europe.com/sustainability/approach/.

#### **KELLO- JA KALENTERITOIMINTO / FUNKTIONEN FÖR KLOCKAN OCH KALENDERN / FUNÇÃO DE RELÓGIO E CALENDÁRIO / ΛΕΙΤΟΥΡΓΙΑ ΡΟΛΟΓΙΟΥ ΚΑΙ ΗΜΕΡΟΛΟΓΙΟΥ / ФУНКЦИЯ ЧАСОВ И КАЛЕНДАРЯ / ÓRA ÉS NAPTÁR FUNKCIÓ / ZEGAR I KALENDARZ**

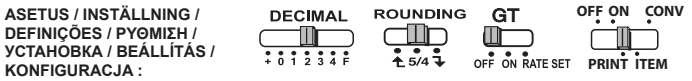

**Päivämäärän asetus / Datuminställning / Definição da data / Ρύθμιση ημερομηνίας / Установка даты / Dátum beállítása / Ustawianie daty e.g.: January 18 2022**

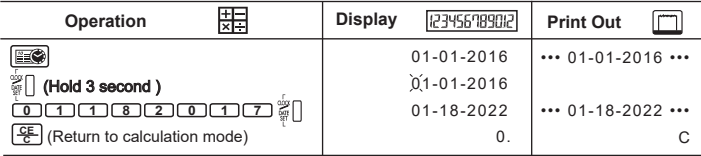

#### **Ajan asetus / Tidsinställning / Definição da hora / Ρύθμιση ώρας / Установка времени / Idő beállítása / Ustawianie godziny (e.g.: 3 : 18 pm)**

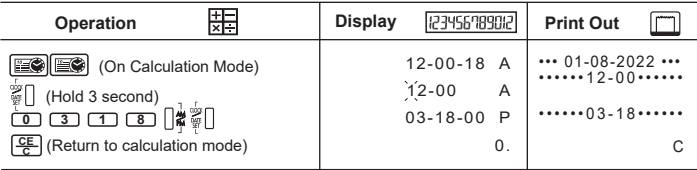

#### **YHDISTETTY LASKENTA / MIXED BERÄKNING / CÁLCULO MISTURADO / ΜΙΚΡΟΛΟΓΙΚΟ ΥΠΟΛΟΓΙΣΜΟ / СМЕШАННЫЕ РАСЧЕТЫ / KÜLÖNLEGES SZÁMÍTÁS / MIEJSCE OBLICZENIA**

ASETUS / INSTÄLLNING / **DECIMAL ROUNDING** GT **DEFINIÇÕES / ΡΥΘΜΙΣΗ / УСТАНОВКА / BEÁLLÍTÁS / KONFIGURACJA :**

::::::

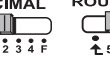

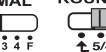

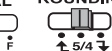

m

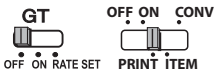

Jos alla olevat kytkimet eivät vastaa esimerkkiä, aseta kytkimet kuvan mukaisesti. **FI**

 Om omkopplarna nedan inte stämmer överens med exemplet ställer du in dem såsom **SV** visas.

 Se os seletores abaixo não corresponderem ao exemplo, configure-os como ilustrado. **PT**

 Αν οι παρακάτω διακόπτες δεν ταιριάζουν με το παράδειγμα, ρυθμίστε τους όπως απεικονίζεται. **EL**

 Если приведенные ниже переключатели не совпадают с примером, установите **RU** переключатели, как показано.

 Ha az alábbi kapcsolók állása nem egyezik a példában szereplővel, akkor állítsa be a **HU** kapcsolókat az ábrának megfelelően.

**PL** Przełączniki należy ustawić w sposób przedstawiony na przykładzie.

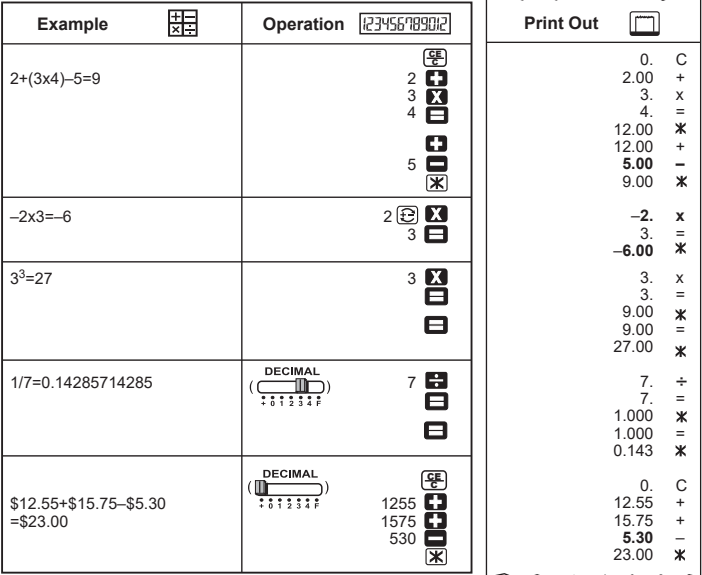

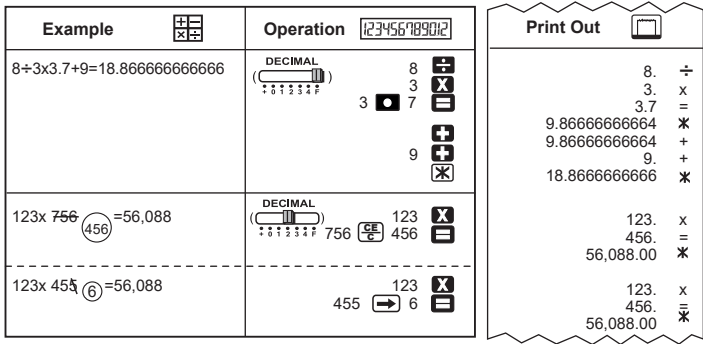

#### **TIEDON TULOSTAMINEN /UTSKRIFT AV DATA / IMPRESSÃO DE DADOS / ΕΚΤΥΠΩΣΗ ΔΕΔΟΜΕΝΩΝ / ПЕЧАТЬ ДАННЫХ / ADATOK NYOMTATÁSA / WYDRUK DANYCH**

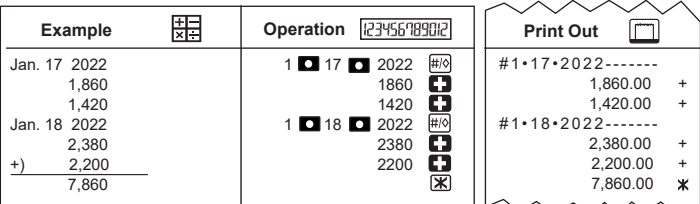

#### **PROSENTTILASKU / PROCENTBERÄKNING / CÁLCULO DE PERCENTAGEM / ΥΠΟΛΟΓΙΣΜΟΣ ΠΟΣΟΣΤΟΥ / ВЫЧИСЛЕНИЕ ПРОЦЕНТОВ / SZÁZALÉKSZÁMÍTÁS / OBLICZENIA PROCENTOWE**

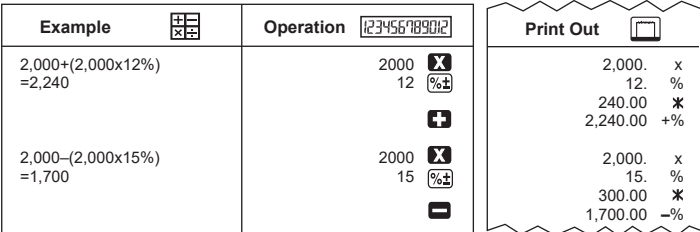

#### **YHTEENSÄ-LASKENTA / BERÄKNING AV TOTALSUMMA / CÁLCULO DO TOTAL GERAL / ΥΠΟΛΟΓΙΣΜΟ ΜΕΓΙΣΤΟ ΣΥΝΟΛΙΚΟ / ВЫЧИСЛЕНИЕ ИТОГОВОЙ СУММЫ / VÉGÖSSZEG SZÁMÍTÁSA / OBLICZANIE SUMY CAŁKOWITEJ**

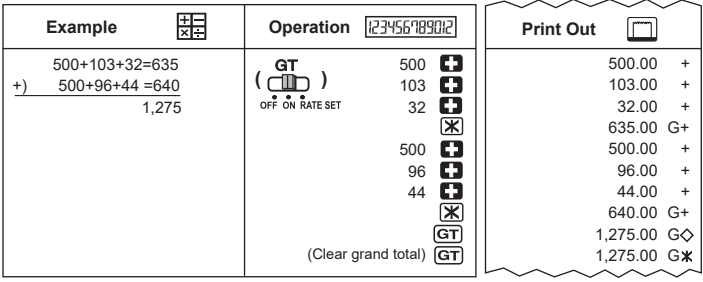

#### **MUISTILASKENTA / MINNESBERÄKNING / CÁLCULO COM A MEMÓRIA / ΥΠΟΛΟΓΙΣΜΟΣ ΜΝΗΜΗΣ / ВЫЧИСЛЕНИЕ С ФУНКЦИЕЙ ПАМЯТИ / MEMÓRIA FUNKCIÓ / OBLICZENIA W PAMIĘCI**

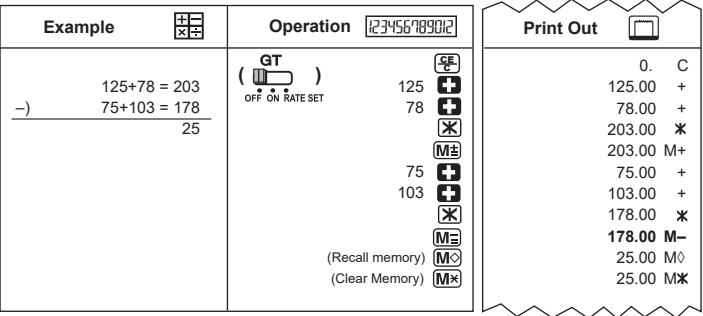

#### **PAINALLUSMÄÄRÄ / OBJEKTANTAL / CONTAGEM DE ITENS / ΜΕΑΣΥΡΙΓ ΣΤΟΙΧΕΙΑ / ПОДСЧЕТ ПОЭИЦИЙ / ELEMSZÁMOLÁS / ZLICZANIE**

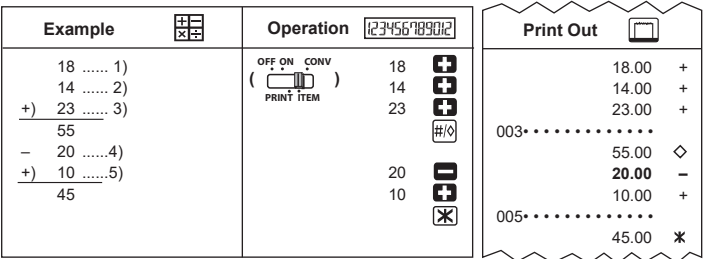

#### **KUSTANNUS-MYYNTI-KATE-LASKENTA / BERÄKNING AV MARGINALEN FÖR KOSTNAD/FÖRSÄLJNING / CÁLCULO DE CUSTO-PREÇO DE VENDA-MARGEM / ΥΠΟΛΟΓΙΣΜΟΣ ΠΕΡΙΘΩΡΙΟΥ-ΚΟΣΤΟΥΣ-ΠΩΛΗΣΗΣ / ВЫЧИСЛЕНИЕ СТОИМОСТИ/ЦЕНЫ ПРОДАЖИ/ПРИБЫЛИ / ÁRRÉS SZÁMÍTÁSA / OBLICZENIA KOSZTU, SPRZEDAŻY, MARŻY**

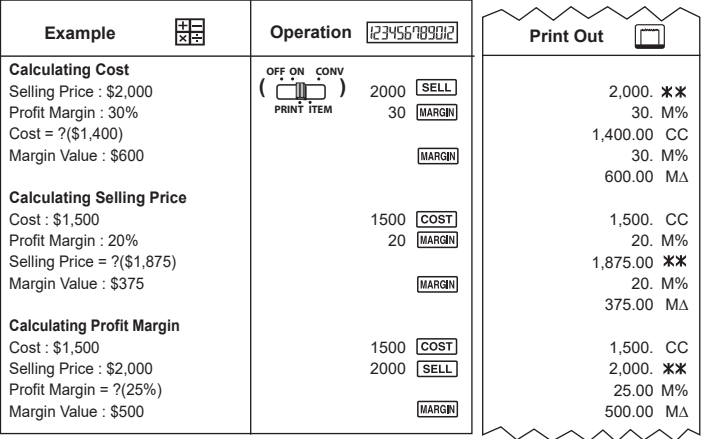

#### **VARMISTUSTOIMINTO / FUNKTIONEN FÖR DUBBELKONTROLL / FUNÇÃO DE DUPLA VERIFICAÇÃO / ΛΕΙΤΟΥΡΓΙΑ ΔΙΠΛΟΥ ΕΛΕΓΧΟΥ / ФУНКЦИЯ ДВОЙНОЙ ПРОВЕРКИ / ELLENŐRZÉS FUNKCIÓ / PODWÓJNA WERYFIKACJA**

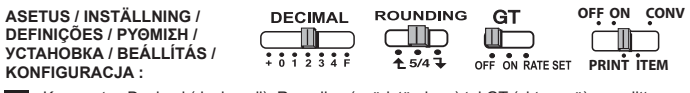

Kun asetus Decimal (desimaali), Rounding (pyöristäminen) tai GT (yhteensä) on valittu, **FI** käytä samaa asetusta Double Check -tarkistustoiminnossa, jotta tarkastustulos on tarkka. När du valt inställning för "Decimal", "Rounding" och "GT" ska du ha kvar samma inställning **SV** till dubbelkontrollsfunktionen för att få rättvisande kontrollresultat.

 Após a seleção da definição de "Decimal", "Arredondamento" e "TG", mantenha a mesma **PT** definição no processo de dupla verificação para obter uma verificação correta.

- Αφού επιλέξετε τη ρύθμιση "Δεκαδικό", "Στρογγυλοποίηση" και "GT", διατηρήστε την ίδια **EL** ρύθμιση κατά τη Λειτουργία Διπλού Ελέγχου, για να προκύψει ακριβές αποτέλεσμα ελέγχου. Выбрав установку для переключателей «Decimal», «Rounding» и «GT», сохраняйте ту же
- установку при выполнении процедуры двойной проверки, чтобы результат проверки был<br>точным **RU**
- точным. Miután megadta a "Decimal", "Rounding" és "GT" beállításokat, az ellenőrzés funkció **HU** használata során a pontos eredmény érdekében hagyja ezeket változatlanul. Po wybraniu ustawienia "Decimal" (Dziesietne), "Rounding" (Zaokraglanie) i "GT"
- (Suma całkowita) należy zachować takie samo ustawienie w procesie podwójnej weryfikacji, **PL** aby uzyskać dokładne wyniki.

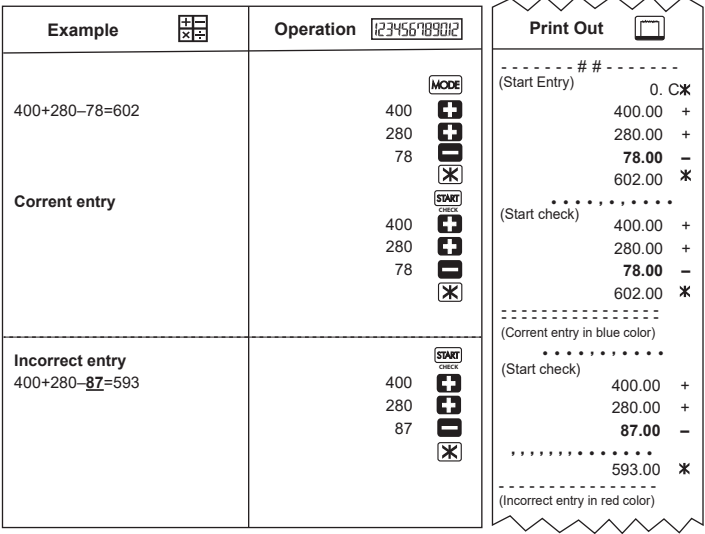

#### **CVALUUTTAMUUNNOSLASKENTA / BERÄKNING AV VALUTAOMVANDLING / CÁLCULO DE CONVERSÃO CAMBIAL / ΥΠΟΛΟΓΙΣΜΟΣ ΜΕΤΑΤΡΟΠΗΣ ΝΟΜΙΣΜΑΤΩΝ / ВЫЧИСЛЕНИЕ КОНВЕРТАЦИИ ВАЛЮТ / PÉNZNEMEK KÖZÖTTI ÁTVÁLTÁS SZÁMÍTÁSA / KONWERSJA WALUT**

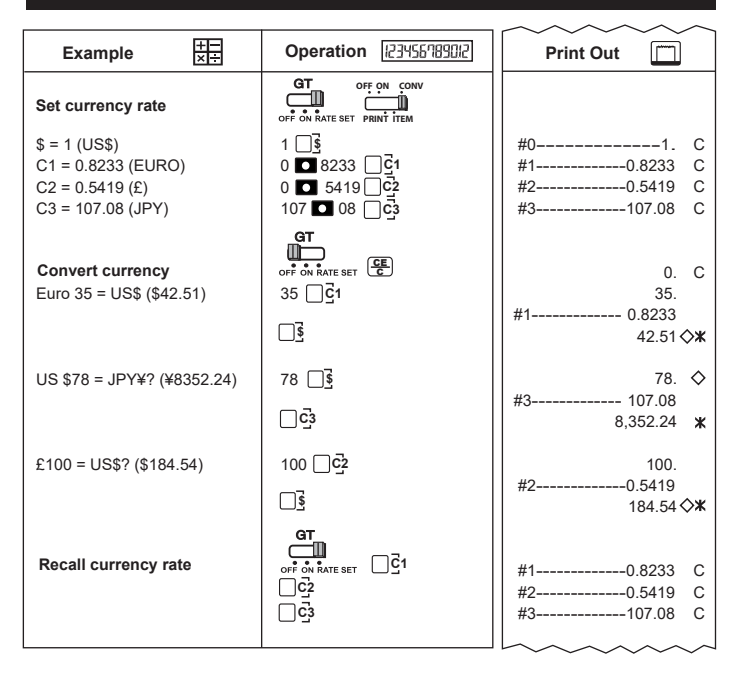

#### **VEROLASKENTATOIMINTO / FUNKTION FÖR SKATTEBERÄKNING / FUNÇÃO DE CÁLCULO DE IMPOSTO / ΛΕΙΤΟΥΡΓΙΑ ΦΟΡΟΛΟΓΙΚΟΥ ΥΠΟΛΟΓΙΣΜΟΥ / ФУНКЦИЯ ВЫЧИСЛЕНИЯ НАЛОГОВ / ÁFASZÁMÍTÁSI FUNKCIÓ / OBLICZENIA PODATOWE**

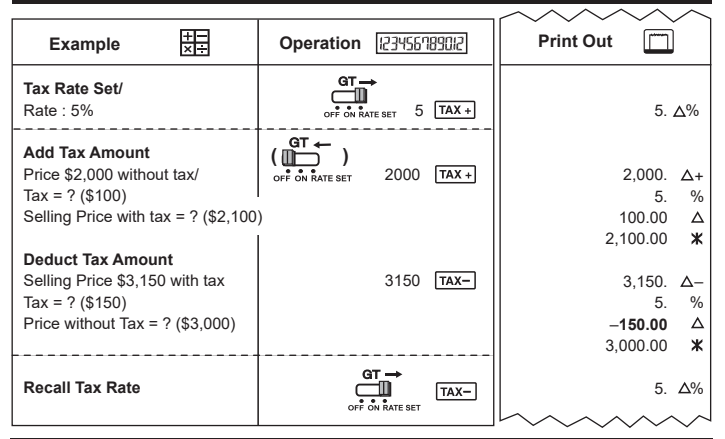

#### **KELLONAIKALASKU / TIDSBERÄKNING / CÁLCULO DE TEMPO / ΥΠΟΛΟΓΙΣΜΟΣ ΧΡΟΝΟΥ / ВЫЧИСЛЕНИЕ ВРЕМЕНИ / IDŐSZÁMOLÁS / OBLICZENIA CZASU**

- **Esimerkki 1:** Osa-aikatyön palkan laskeminen: kello 10.30–22.15, 7 euroa tunnilta
- **Exempel 1:** Räkna ut lön för ett deltidsjobb: 10:30 till 22:15, 7 USD per timme
- **Exemplo 1:** cálculo de salários de um emprego a tempo parcial: Das 10:30 às 22:15, 7 USD/hora
- **Παράδειγμα 1:** Υπολογισμός μισθού για μερική απασχόληση: 10:30 έως 22:15, US\$7 ανά ώρα
- **Пример 1** Расчет заработной платы за внештатную работу: с 10:30 до 22:15, US\$7 в час
- **1. példa:** Részmunkaidő bérszámítása: 10:30 és 22:15 között, 7 USD órabér
- **Przykład 1:** Obliczanie wynagrodzenia za prace na niepełnym etacie: od 10:30 do 22:15, 7 USD za godzine

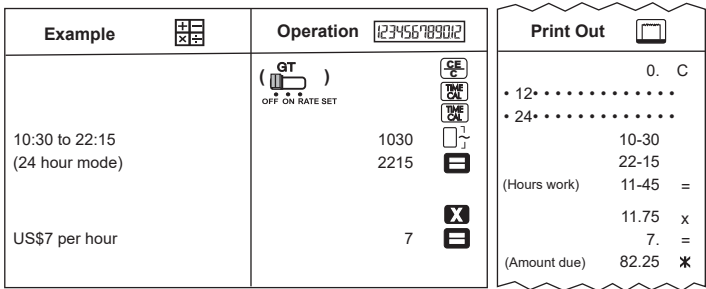

- **Esimerkki 2 :** Osa-aikatyön palkan laskeminen: 8.30–11.45 plus 13.00–17.30, 20 päivää kuukaudessa, 9 euroa tunnilta
- **Exempel 2 :** Räkna ut lön för ett deltidsjobb: 8:30 till 11:45 plus 13:00 till 17:30, 20 dagar per månad, 9 USD per timme
- **Exemplo 2 :** cálculo de salários de um emprego a tempo parcial: Das 8:30 às 11:45 da manhã e da 1:00 às 5:30 da tarde, 20 dias por mês, 9 USD/hora
- **Παράδειγμα 2 :** Υπολογισμός μισθού για μερική απασχόληση: 8:30 έως 11:45 π.μ. συν 1:00 έως 5:30 μ.μ., 20 ημέρες το μήνα, US\$9 ανά ώρα
- **Пример 2** Расчет заработной платы за почасовую работу: с 8:30 до 11:45 утра плюс с1:00 до 5:30 вечера, 20 дней в месяц, US\$9 в час
- **2. példa :** Részmunkaidő bérszámítása: 8:30 és 11:45 között, valamint 13:00 és 17:30 között, havi 20 nap, 9 USD órabér
- **Przykład 2 :** Obliczanie wynagrodzenia za pracę na niepełnym etacie: od 8:30 do 11:45 am i od 1:00 do 5:30 pm, 20 dni miesięcznie, 9 USD za godzinę

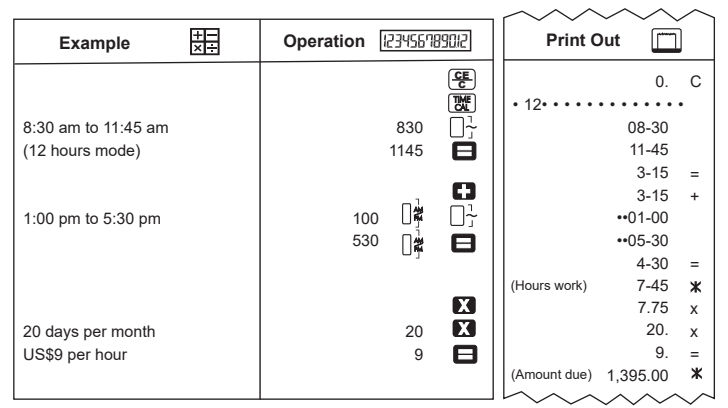

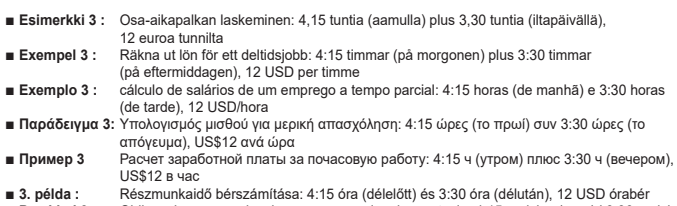

**■ 3. példa :** Részmunkaidő bérszámítása: 4:15 óra (délelőtt) és 3:30 óra (délután), 12 USD órabér **■ Przykład 3 :** Obliczanie wynagrodzenia za pracę na niepełnym etacie: 4:15 godziny (rano) i 3:30 godziny (po południu), 12 USD za godzinę

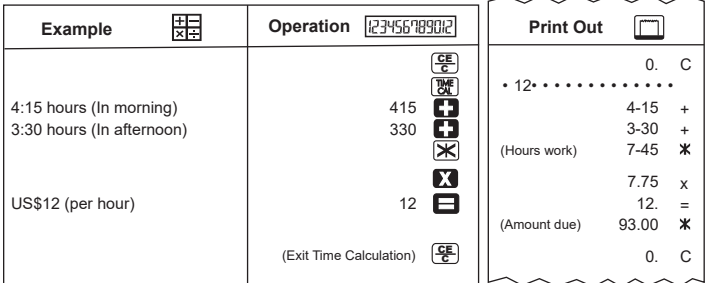

# **YLIVUOTO / SPILL / SOBRECARGA / ΥΠΕΡΧΕΙΛΙΣΗ / ПЕРЕПОЛНЕНИЕ / TÚLCSORDULÁS / PRZEPEŁNIENIE**

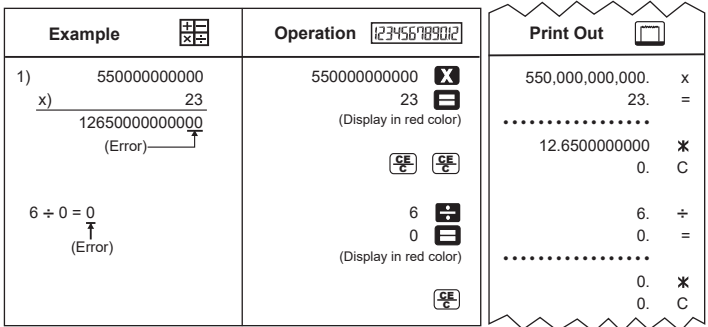

# **MEMO**

#### Manufacturer: **CANON ELECTRONIC BUSINESS MACHINES (H.K.) CO., LTD.** 17/F, Tower One, Ever Gain Plaza, 82-100 Container Port Road, Kwai Chung, New Territories, Hong Kong

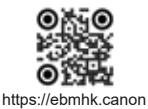

## **CANON EUROPA N.V.**

Bovenkerkerweg 59, 1185 XB Amstelveen, The Netherlands

### **CANON (UK) LTD**

4 Roundwood Avenue, Stockley Park, Uxbridge, UB11 1AF, U.K

Импортер: **ООО «Канон Ру»**  Россия, 109028, Москва, Серебряническая набережная, д. 29

### **Қазақстан Республикасы (импортшы)**

Байланыс ақпараты орам қорабында берілген, Оны қауіпсіз орында сақтаңыз

## Հայաստանի Հանրապետությունը (ներմուծող)

Կոնտակտային տեղեկատվություն նշված է փաթեթավորման վանդակում. Խնդրում ենք պահել այն մի ապահով տեղ.

### **Республика Кыргыз (импорттоочу)**

Контакттык маалымат көрсөтүлсө укладочном ящикте.

### **CANON MARKETING (MALAYSIA) SDN BHD.**

No.6-2-01, Tower 6, UOA Business Park, Jalan Pengaturcara U1/51A, Seksyen U1, 40150 Shah Alam, Selangor

Valmistettu Kiinassa / Tillverkad i Kina / Fabricado na China / Κατασκευάζεται στην Κίνα / Изготовлено в Китае / Származási hely: Kína / Wyprodukowano w Chinach

Painettu Kiinassa / Tryckt i Kina / Impresso na China / Εκτυπώθηκε στην Κίνα / Отпечатано в Китае / Nyomtatva Kínában / Wydrukowano w Chinach